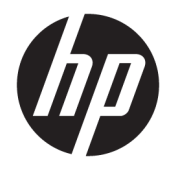

Пайдаланушы нұсқаулығы

© Copyright 2019, 2020 HP Development Company, L.P.

macOS – АҚШ-тағы және басқа елдердегі Apple Computer, Inc. корпорациясының сауда белгісі. HDMI, HDMI логотипі және High-Definition Multimedia Interface — HDMI Licensing LLC компаниясының сауда белгілері немесе тіркелген сауда белгілері. Windows — АҚШ және/немесе басқа елдердегі Microsoft корпорациясының тіркелген сауда белгісі немесе сауда белгісі. DisplayPort™, DisplayPort™ логотипі және VESA® – Бейнеэлектроникал стандарттары ассоциациясының (VESA) Америка Құрама Штаттарындағы және басқа елдердегі сауда белгілері немесе тіркелген сауда белгілері.

Осы жердегі мәліметтер ескертусіз өзгертілуі мүмкін. HP өнімдері мен қызметтеріне арналған жалғыз кепілдік – осындай өнімдермен және қызметтермен бірге берілетін тікелей кепілдіктер. Осы құжаттағы басқа еш нәрсе кепілдік деп қаралмайды. HP компаниясы осы жерде кездескен техникалық немесе өңдеу қателері не жетіспеушіліктері үшін жауапты болмайды.

#### **Өнім туралы ескерту**

Бұл нұсқаулықта көптеген үлгілерге ортақ функциялар сипатталған. Кейбір функциялар өніміңізде болмауы мүмкін. Пайдаланушы нұсқауының соңғы нұсқасын ашу үшін, <http://www.hp.com/support> сілтемесіне өтіп, өніміңізді табу нұсқауларын орындаңыз. Содан кейін **Руководства пользователя** (Пайдаланушы нұсқаулары) бөлімін таңдаңыз.

Екінші басылым: наурыз, 2020 ж.

Бірінші басылым: желтоқсан, 2019 ж.

Құжат бөлігінің нөмірі: L72368-DF2

## **Осы нұсқаулық туралы**

Бұл нұсқаулық техникалық сипаттамаларды және монитор мүмкіндіктері, мониторды орнату туралы ақпаратты бағдарламалық құрал мен техникалық сипаттамаларды пайдалану арқылы қамтамасыз етеді. Моделіне қарай осы нұсқаулықта қамтылған монитордың кейбір мүмкіндіктері болмауы мүмкін.

**АБАЙ БОЛЫҢЫЗ!** Алды алынбаса, ауыр жарақатқа немесе өлім жағдайларына себеп болуы **мүмкін**  болатын қауіпті жағдайды көрсетеді.

**ЕСКЕРТУ:** Алды алынбаса, өлім жеңіл немесе орташа жарақатқа себеп болуы **мүмкін** болған қауіпті жағдайды көрсетеді.

 $\ddot{C}$  МАҢЫЗДЫ АҚПАРАТ: Маңызды, бірақ қауіпті емес ақпаратты көрсетеді (мысалы, мүліктік залалға қатысты хабарлар). Процедураны дәл сипатталғандай орындамау деректердің жойылуына немесе жабдық не бағдарламалық құралдың зақымдалуына себеп болуы мүмкін екенін пайдаланушыға ескереді. Сонымен қатар тұжырымды түсіндіру немесе тапсырманы орындау туралы негізгі ақпаратты қамтиды.

**ЕСКЕРТПЕ:** Негізгі мәтіннің маңызды бөлімдерін ерекшелеуге немесе қосымша жасауға арналған қосымша ақпараттан тұрады.

**КЕҢЕС:** Тапсырманы аяқтауға арналған пайдалы кеңестерді қамтамасыз етеді.

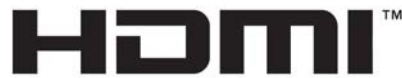

HIGH-DEFINITION MULTIMEDIA INTERFACE

Бұл өнімде HDMI технологиясы қолданылған.

# **Мазмуны**

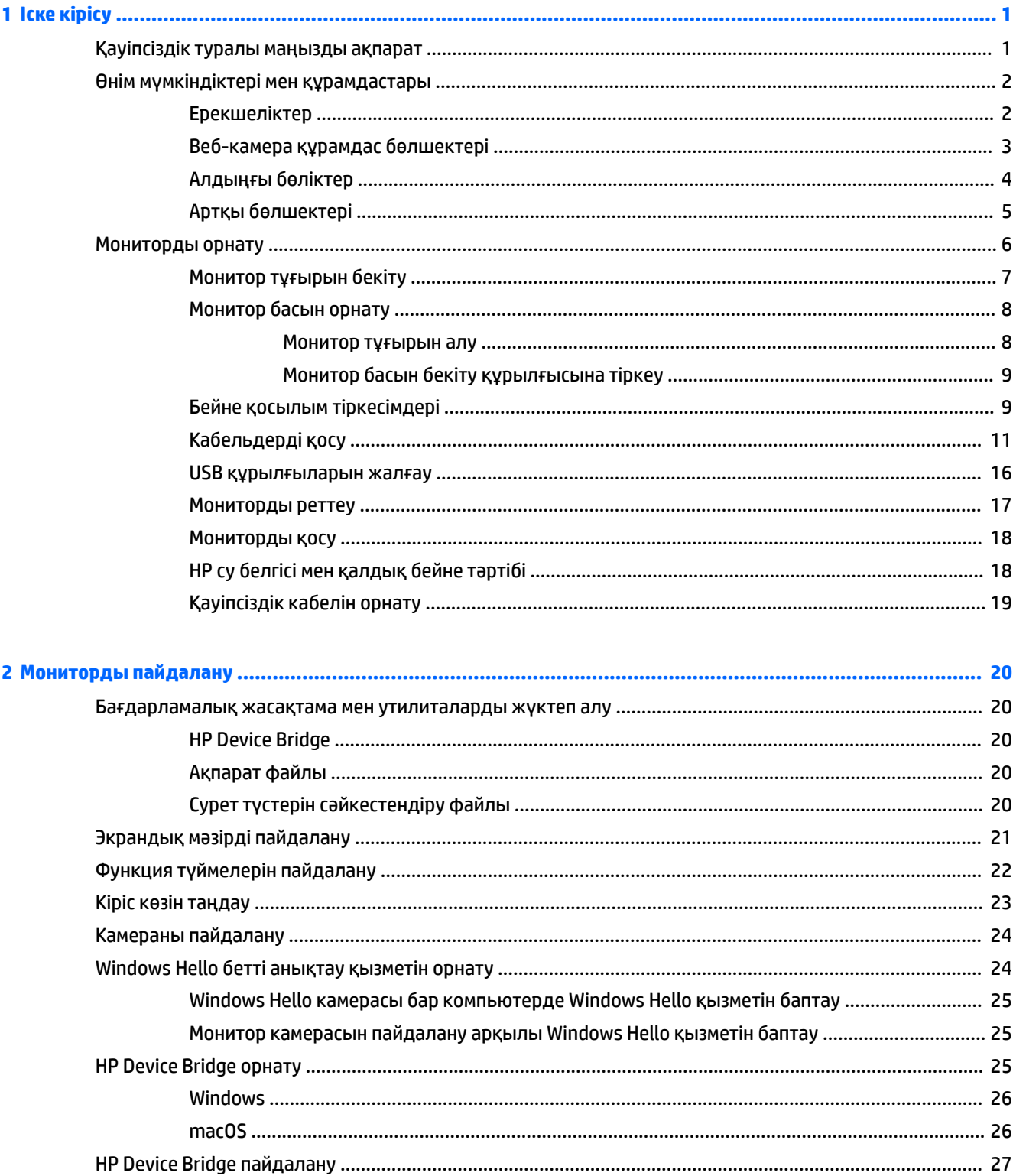

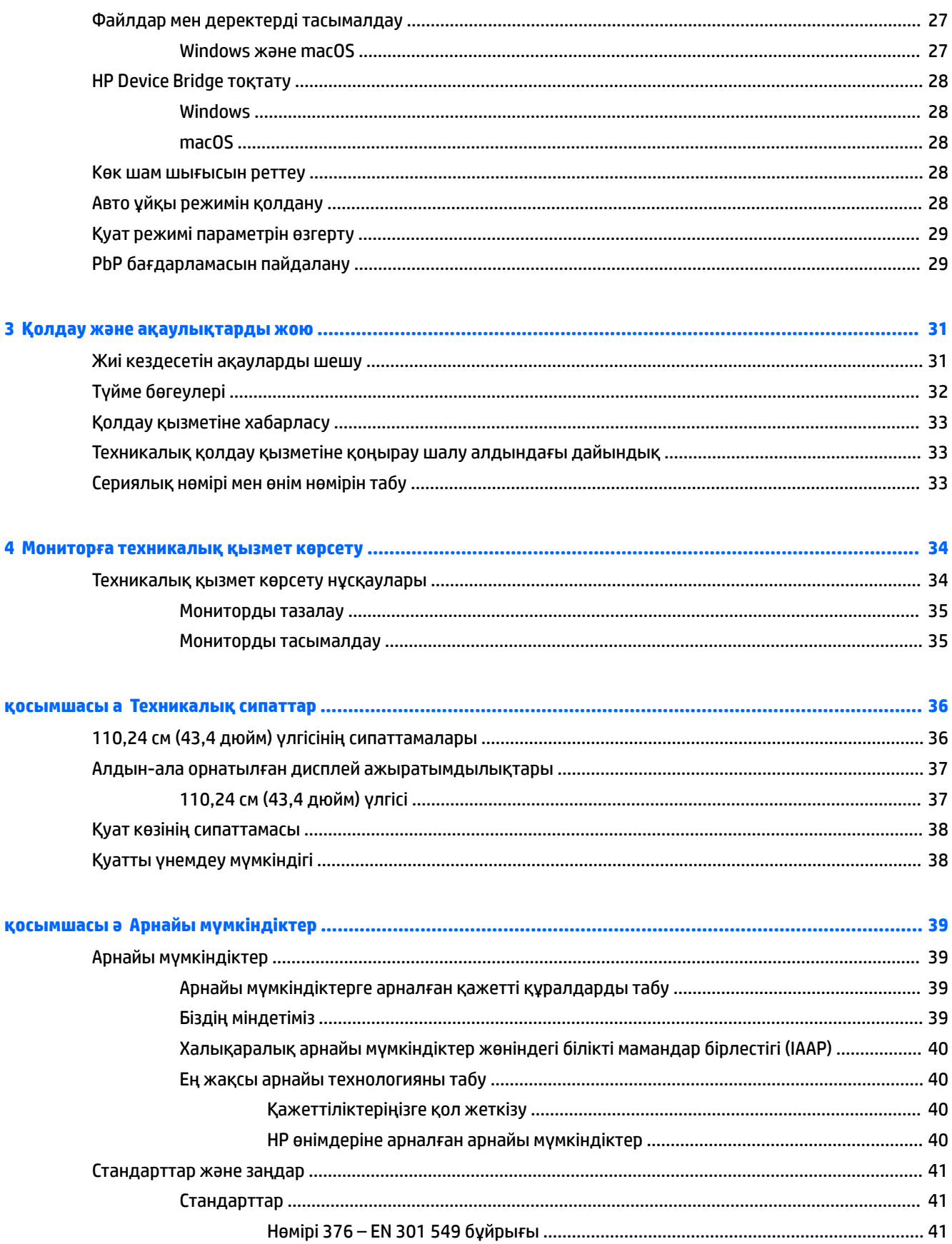

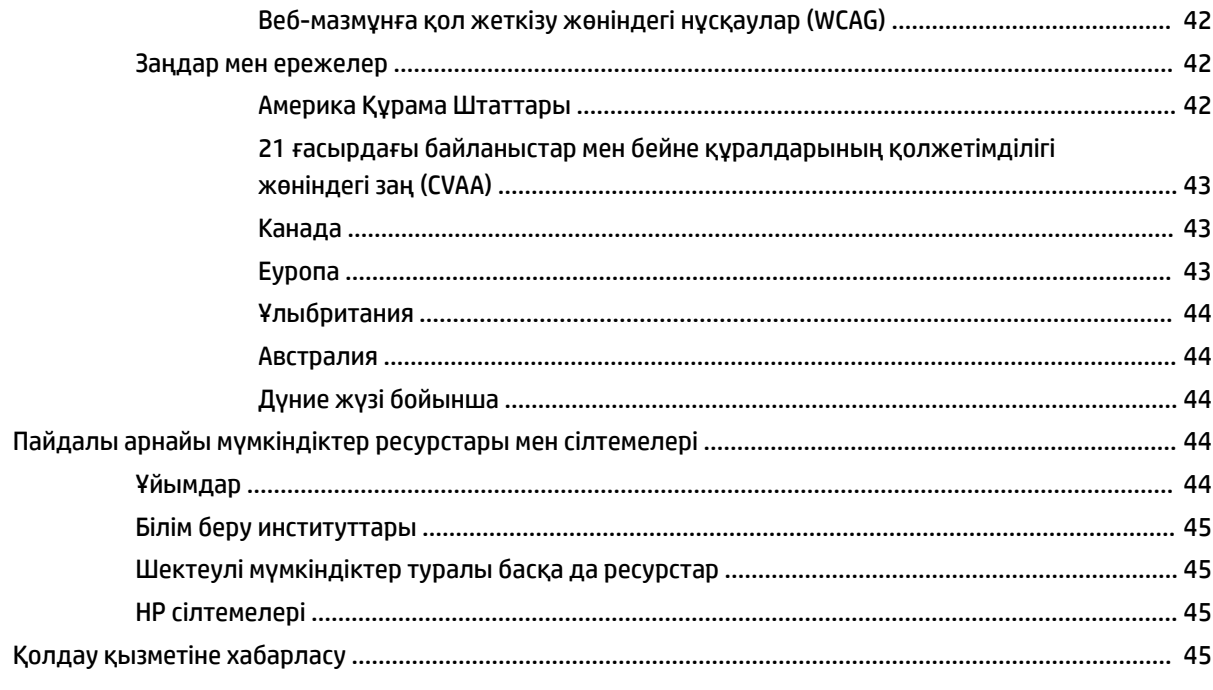

# <span id="page-8-0"></span>**1 Іске кірісу**

# **Қауіпсіздік туралы маңызды ақпарат**

Монитормен бірге айнымалы ток адаптері мен қуат сымы берілген. Егер басқа сым пайдаланылса, осы мониторға сәйкес келетін қуат көзі мен қосылымды ғана пайдаланыңыз. Монитормен пайдаланылатын тиісті қуат сымы жинағы туралы ақпаратты құжаттама жинағындағы *Өнім ескертулері* бөлімінен қараңыз.

**АБАЙ БОЛЫҢЫЗ!** Электр тогының соғу немесе жабдықты зақымдау қаупін азайту үшін:

- Қуат сымын барлық уақытта оңай қол жеткізуге болатын айнымалы ток розеткасына қосыңыз.
- Қуат сымында 3 істікшелі қосқыш болса, оны (жерге қосылған) 3 істікшелі розеткаға қосыңыз.

• Қуат сымын айнымалы ток розеткасынан суыру арқылы құрылғыны қуат көзінен ажыратыңыз. Айнымалы ток розеткасынан қуат сымын ажыратқанда сымның ашасынан ұстаңыз.

Қауіпсіздікті сақтау үшін қуат сымдарының немесе кабельдерінің үстіне ештеңе қоймаңыз. Мониторға қосылатын барлық сымдарды және кабельдерді өткізгенде олардың басылып қалмауы, қысылмауы, ілінбеуі немесе оларға шалынбау үшін аса сақ болу керек.

Қатты жарақаттану қаупін азайту үшін, *Қауіпсіз және қолайлы жұмыс жасау* нұсқаулығын оқыңыз. Мұнда компьютер пайдаланушылары үшін жұмыс орнын реттеу және дұрыс ұйымдастыру жолдары, денсаулық сақтау шаралары және компьютермен жұмыс істеу ережелері сипатталады. Бұл *Қауіпсіз және қолайлы жұмыс істеу нұсқаулығында* маңызды электр және механикалық жабдықтармен жұмыс істегенде қадағаланатын қауіпсіздік ережелері де беріледі. Сонымен қатар *Қауіпсіздік және қолайлы жұмыс істеу нұсқаулығы* <http://www.hp.com/ergo> сілтемесінде қолжетімді.

**МАҢЫЗДЫ АҚПАРАТ:** Мониторды және компьютерді қорғау үшін, барлық компьютердің және басқа перифериялы құрылғылардың (монитор, принтер, сканер сияқты) барлық қуат сымдарын кернеу тұрақтандырғышы немесе үздіксіз қуат көздері (ҮҚК) сияқты кернеудің артып кетуінен қорғау құрылғысына қосыңыз. Кернеу тұрақтандырғыштарының барлығы да кернеудің артып кетуінен қорғамайды; кернеу тұрақтандырғышында осындай мүмкіндік бар деген арнайы жапсырма болуы керек. Зақымдалған жағдайда ауыстыру саясатын қолданатын және кернеу ауытқуларынан қорғамаған жағдайда жабдықты ауыстыруға кепілдік беретін өндірушінің желілік сүзгісін пайдаланыңыз.

Мониторды дұрыс ұстап тұру үшін, арнайы жасалған дұрыс өлшемді жиһазды пайдаланыңыз.

**АБАЙ БОЛЫҢЫЗ!** Комодтарда, кітап сөрелерінде, сөрелерде, үстелдерде, үндеткіштерде, жәшіктерде немесе арбашаларда дұрыс емес орнатылған мониторлар құлап, жарақат алуға себеп болуы мүмкін.

**ЕСКЕРТПЕ:** Бұл өнім ойын-сауық мақсаттарында қолдануға арналған. Айналасындағы жарық пен жарқын беттердің әсерінен экраннан көзге жағымсыз шағылысу болмауы үшін, мониторды жарығы реттелетін жерге қойған дұрыс.

# <span id="page-9-0"></span>**Өнім мүмкіндіктері мен құрамдастары**

## **Ерекшеліктер**

Монитор келесі мүмкіндіктерге ие:

- 3840 × 1200 ажыратымдылықтағы 110,24 см (43,4 дюйм) қисық 1800 мм радиус, өте кең артқы жарығы бар дисплей, сонымен қатар төмен ажыратылықтарға арналған толық экранды қолдау көрсету
- Жарық диодты жалтылсыз панель
- Отырып не тұрып немесе бір тараптан екінші тарапқа жүріп көруге мүмкіндік беретін кең көру бұрышы
- Қолданбаларды басқару және бір компьютерден басқасына файлдар мен деректерді тасымалдау үшін екі қосылған компьютер арасында бір пернетақта мен тінтуірді пайдалану мүмкіндігін беретін кіріктірілген HP Device Bridge технологиясы
- $\bullet$  Конференция құруға арналған шуды басатын микрофондары және Microsoft Windows® Hello қолдау мүмкіндігі бар кіріктірілген ашылмалы инфрақызыл (ИҚ) және RGB камерасы
- Еңкейтуді реттеу мүмкіндігі
- Биіктігін реттеу мүмкіндігі
- DisplayPort™ (DP) бейне кірісі
- Жоғары сапалы мультимедиалық интерфейс HDMI бейне кірісі (кабель берілген)
- Қуат көзі 65 Вт дейінгі және DisplayPort ауыспалы режиміне (DP ауыспалы режимі) ие USB Type-C порты
- USB Type-C #1 порты мен USB Type- C #2 порты арасында бөлінген 110 Вт-қа дейінгі динамикалық қуат жеткізу
- Компьютерге (жоғары ағынды) жалғайтын екі USB Type-C порты бар USB 3.0 хабы; және USB құрылғыларына (төмен ағынды) жалғайтын төрт USB порты
- USB кабелі компьютердің USB портындағы USB хабына жалғау үшін берілген
- Aудио шығысы (құлақаспап) ұясы
- Амалдық жүйе қолдау көрсетсе, Plug and Play (Қосу және ойнату) мүмкіндігі
- Қосымша қауіпсіздік кабелінің арналған монитордың артындағы қауіпсіздік кабелі ұяшығын қамтамасыз ету
- Экрандық дисплей реттеулерін оңай орнатып, экранды оңтайландыру үшін бірнеше тілде берілген
- Барлық сандық кірістерге HDCP (жоғары кең жолақты сандық мазмұн қорғау) көшірме қолдауын көрсету
- Мониторды қабырғаға бекіту құрылғысына немесе ілгекке тағуға арналған VESA® қабырға кронштейні
- Көбірек демалдыратын және үлгіленуін азайтатын кескін жасауға арналған төменгі көк шам режимінің параметрлері
- Қуатты үнемдеу мүмкіндігі қуатты азайтып тұтыну талаптарына сәйкес келеді

<span id="page-10-0"></span>**ЕСКЕРТПЕ:** Қауіпсіздік және құқықтық ақпарат алу үшін, құжаттама жинағындағы *Өнім ескертулері*  бөлімін қараңыз. Пайдаланушы нұсқаулығының соңғы нұсқасына қол жеткізу үшін, <http://www.hp.com/support> сілтемесіне өтіп, өніміңізді табу нұсқауларын орындаңыз. Содан кейін **Руководства пользователя** (Пайдаланушы нұсқаулары) бөлімін таңдаңыз.

## **Веб-камера құрамдас бөлшектері**

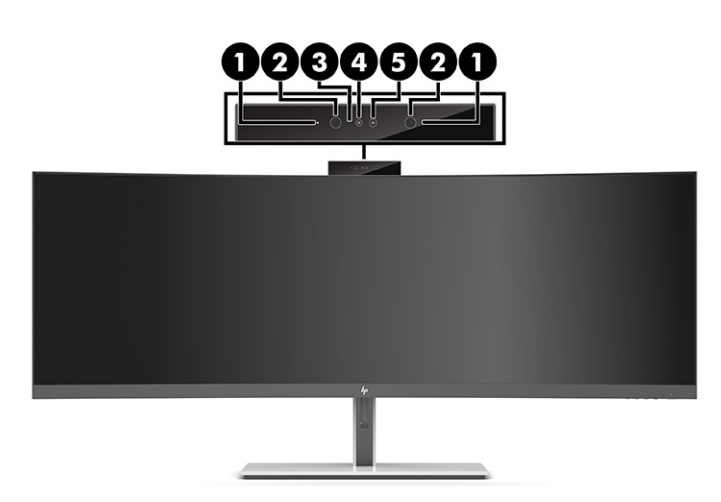

### **Кесте 1-1 Веб-камера бөлшектері мен олардың сипаттамалары**

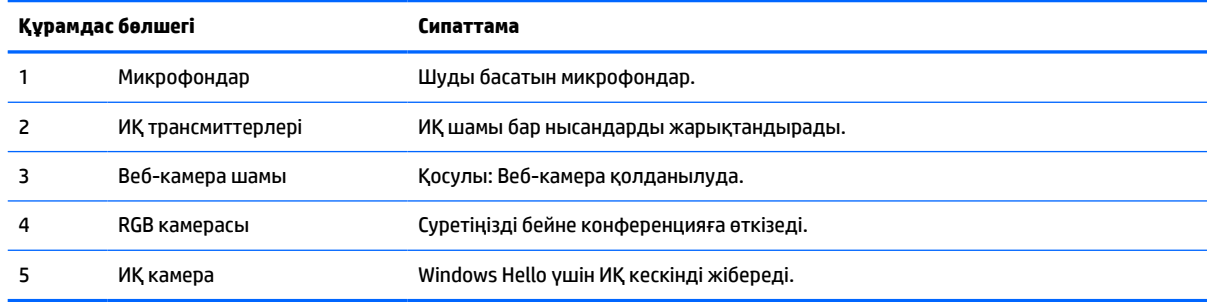

## <span id="page-11-0"></span>**Алдыңғы бөліктер**

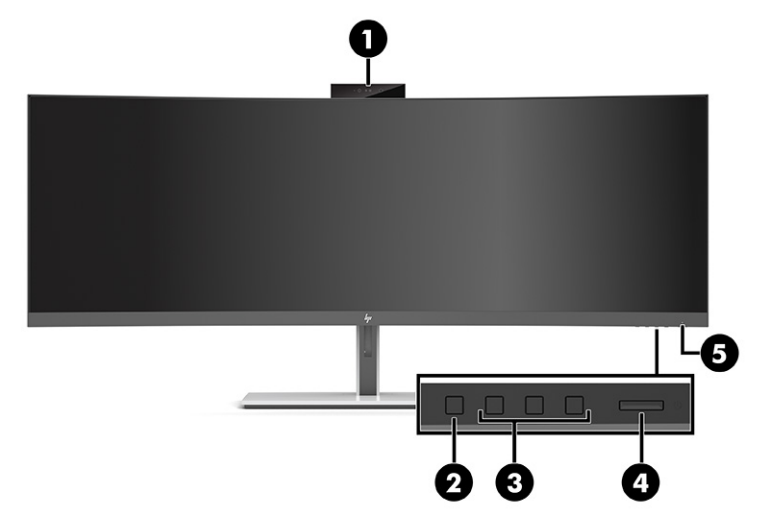

### **Кесте 1-2 Алдыңғы бөліктер**

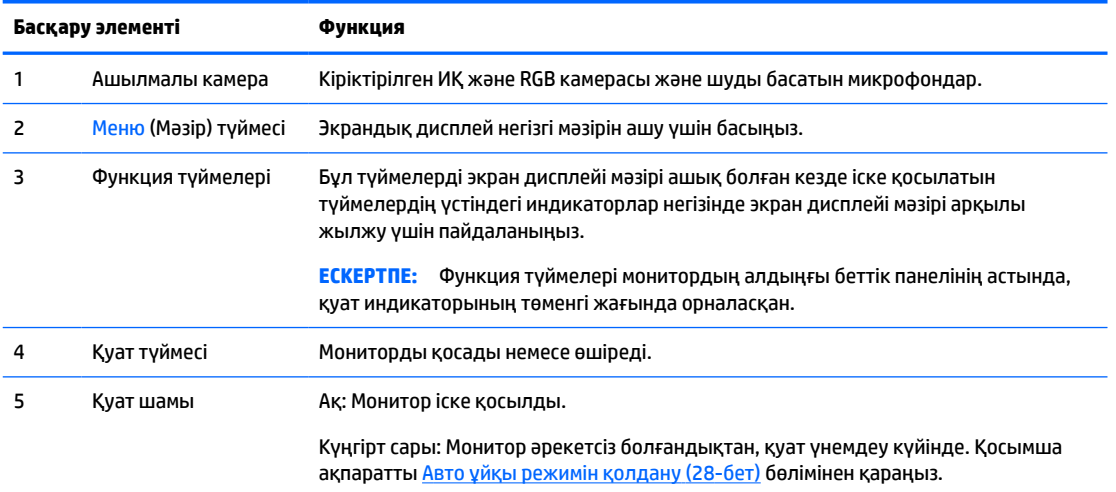

## <span id="page-12-0"></span>**Артқы бөлшектері**

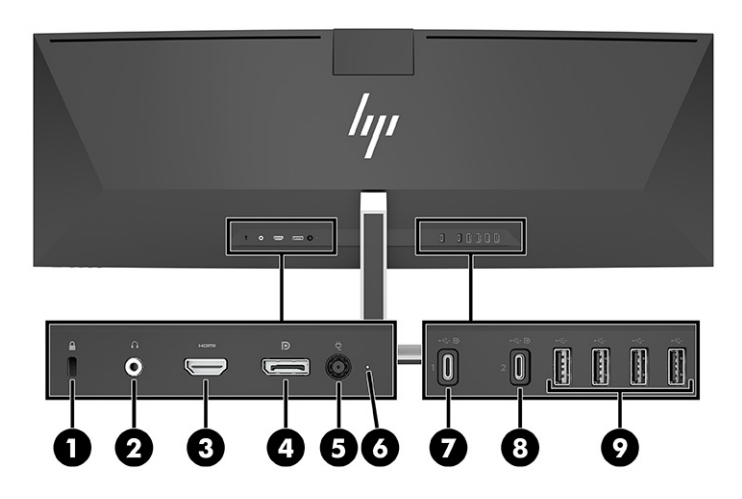

### **Кесте 1-3 Артқы бөлшектері**

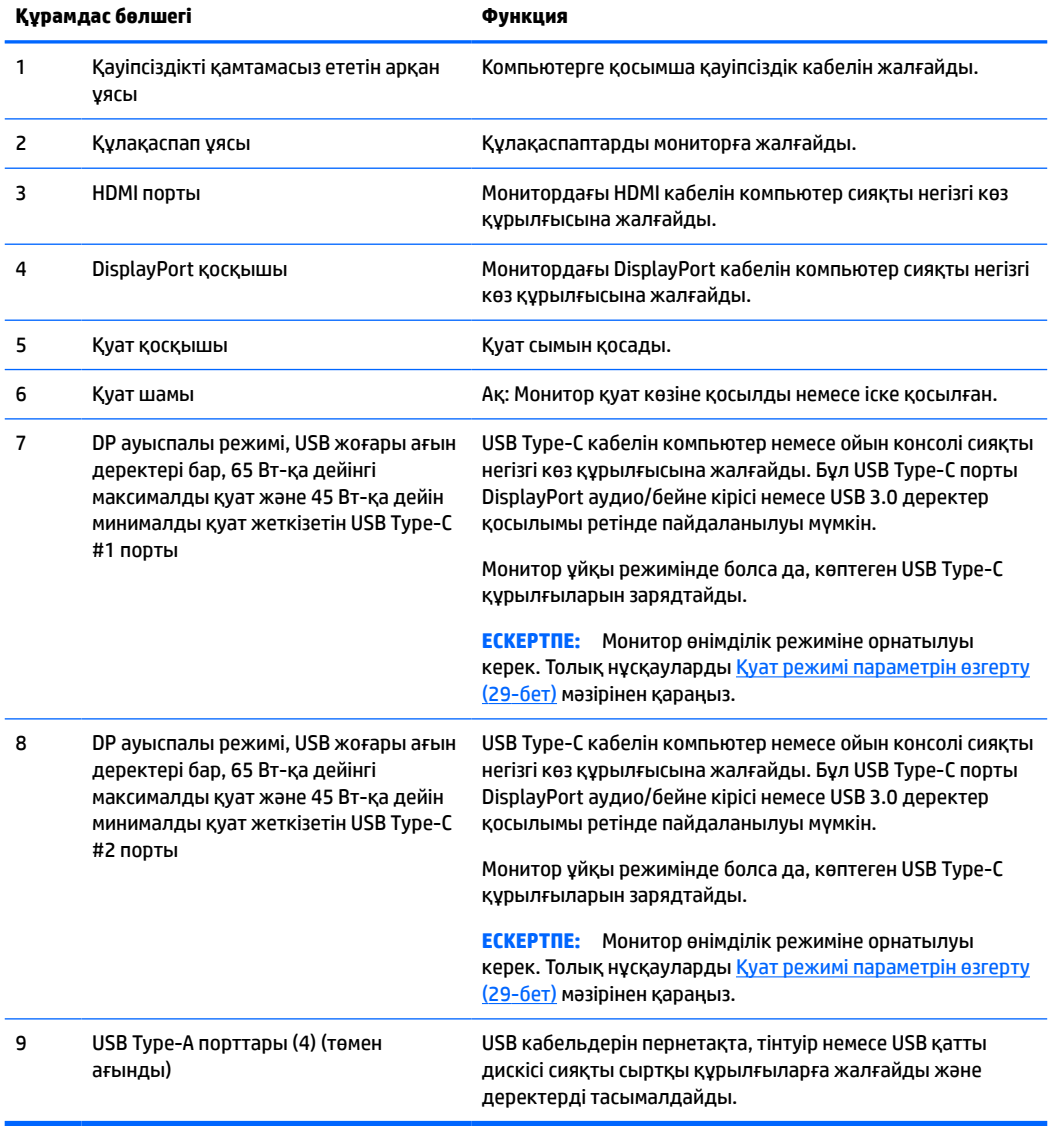

<span id="page-13-0"></span>**ЕСКЕРТПЕ:** USB Type-C порты бастапқы құрылғыдағы USB Type-C портына жалғанғанда USB порты ретінде пайдаланылуы мүмкін.

USB Type-C порты DisplayPort аудио/бейне кірісі ретінде, USB 3.0 кері ағын қосылымы ретінде жұмыс істейді немесе ол құрылғыға 65 Вт қуат беру үшін пайдаланылуы мүмкін. Қуат шығыстары — 65 Вт жалпы максималды шығысына және 45 Вт минималды шығысына ие 5 В, 9 В, 10 В, 12 В, 15 В және 20 В.

Шектелмеген қуат көзін (IEC 60950-1 2.5 пунктінде көрсетілгендей) қабылдайтын құрылғыларға ғана USB Type-C порты арқылы қуат беріледі. Арнайы жабдықтар тізімін [http://www.hp.com/go/](http://www.hp.com/go/hppc-60950-62368) [hppc-60950-62368](http://www.hp.com/go/hppc-60950-62368) сілтемесінен алыңыз.

# **Мониторды орнату**

- **АБАЙ БОЛЫҢЫЗ!** Адамға қатты жарақат келтіру қатерін азайту үшін, *Қауіпсіз және қолайлы жұмыс жасау нұсқаулығын* оқыңыз. Мұнда компьютер пайдаланушылары үшін жұмыс орнын реттеу және дұрыс ұйымдастыру жолдары, денсаулық сақтау шаралары және компьютермен жұмыс істеу ережелері сипатталады. Бұл *Қауіпсіз және қолайлы жұмыс істеу нұсқаулығында* маңызды электр және механикалық жабдықтармен жұмыс істегенде қадағаланатын қауіпсіздік ережелері де беріледі. Сонымен қатар *Қауіпсіз және ыңғайлы пайдалану нұсқаулығы* нұсқаулығын <http://www.hp.com/ergo> веб-сілтемесінде қарауға болады.
- $\ddot{N}$  МАҢЫЗДЫ АҚПАРАТ: Монитордың зақымдалуын болдырмау үшін, сұйық кристалдық панельдің бетін ұстамаңыз. Панельге қысым түссе, түс біркелкі болмауы немесе сұйық кристалдардың бағыты бұзылуы мүмкін. Мұндай жағдайда экранның қалыпты күйі қалпына келмейді.

## <span id="page-14-0"></span>**Монитор тұғырын бекіту**

Монитор тұғыры бекітулі күйінде жөнелтіледі. Белгілі бір себептерге байланысты монитор тұғырын алсаңыз және оны қайта бекіту қажет болса, осы нұсқауларды орындаңыз.

- **КЕҢЕС:** Мониторды орналастыруды қарастырыңыз, себебі қоршаған орта жарығы және жарық беттер кедергі тудыруы мүмкін.
	- **1.** Мониторды көбікті материалдан жасалған қорғаныш пенопластпен немесе таза, құрғақ шүберекпен жабылған тегіс бетке төмен қаратып жатқызыңыз.
	- **МАҢЫЗДЫ АҚПАРАТ:** Мониторды орналастыру және тұрақтандыру үшін, HP компаниясы бұл процедураларды екі адам орындауын ұсынады.
	- **2.** Тұғырды монитор басының (1) артқы жағындағы қосқышқа бекітіңіз.
	- **3.** Тұғырды мониторға бірге берілген үш бұрандамен бекітіңіз (2).

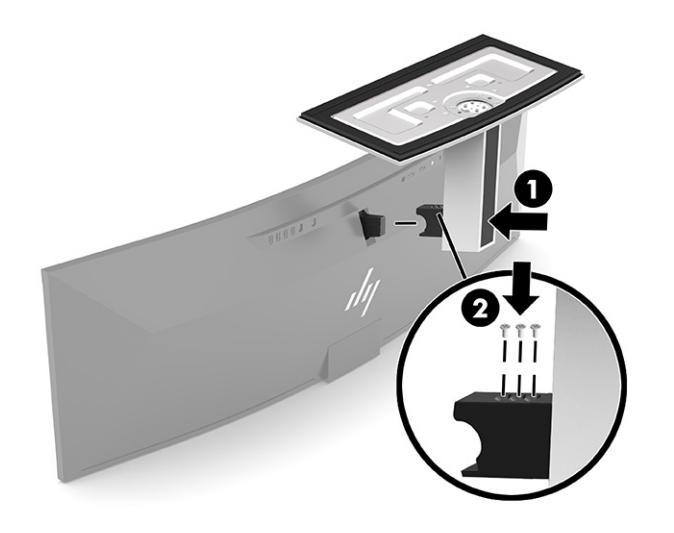

## <span id="page-15-0"></span>**Монитор басын орнату**

Монитор басын қабырғаға, бұралмалы ілгішке немесе басқа орнату құрылғысына бекітуге болады.

- **МАҢЫЗДЫ АҚПАРАТ:** Бұл монитор VESA өнеркәсіптік стандартына сәйкес 100 мм орнату тесіктерін қолдайды. Монитор басына қосымша ілгіш бекіту үшін, төрт 4 мм, биіктігі 0,7 қадам және ұзындығы 10 мм бұранда қажет болады. Ұзын бұрандалар монитор басын зақымдауы мүмкін. Өндіруші орнату құралының VESA өнеркәсіптік стандартына сәйкес келетінін және монитор басының салмағын көтеретінін тексеріңіз. Ең жақсы өнімділік үшін монитормен бірге берілген қуат және бейне кабельдерін пайдаланыңыз.
- **ЕСКЕРТПЕ:** Бұл құрылғы UL– немесе CSA– тізіміндегі қабырғаға бекіту кронштейн арқылы қолдау көрсетуге арналған.

### **Монитор тұғырын алу**

Монитор басын тіреуіштен алып, оны қабырғаға, бұралмалы ілгішке немесе басқа орнату құрылғысына орнатуға болады.

- **МАҢЫЗДЫ АҚПАРАТ:** Мониторды бөлшектемей тұрып, монитордың өшірілгендігіне, барлық кабельдердің ажыратылғандығына көз жеткізіңіз.
	- **1.** Барлық кабельдерді монитордан ажыратыңыз.
	- **2.** Мониторды көбікті материалдан жасалған қорғаныш пенопластпен немесе таза, құрғақ шүберекпен жабылған тегіс бетке төмен қаратып жатқызыңыз.
	- **МАҢЫЗДЫ АҚПАРАТ:** Мониторды орналастыру және тұрақтандыру үшін, HP компаниясы бұл процедураларды екі адам орындауын ұсынады.
	- **3.** Тұғырды монитордың артына бекітетін үш бұранданы алып тастаңыз (1).
	- **4.** Тұғырды монитор басынан көтеріп, тартып шығарыңыз (2).

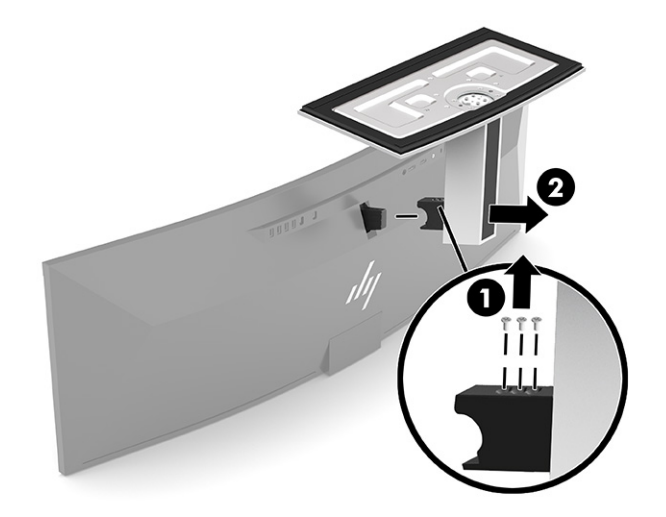

### <span id="page-16-0"></span>**Монитор басын бекіту құрылғысына тіркеу**

- **1.** VESA орнату кронштейнін кронштейндегі қосқыш ұясын монитордағы қосқыш ұяшығымен тураланатындай етіп орналастырыңыз.
- **2.** Монитордың артындағы VESA кронштейнін орнына түспейінше басыңыз.

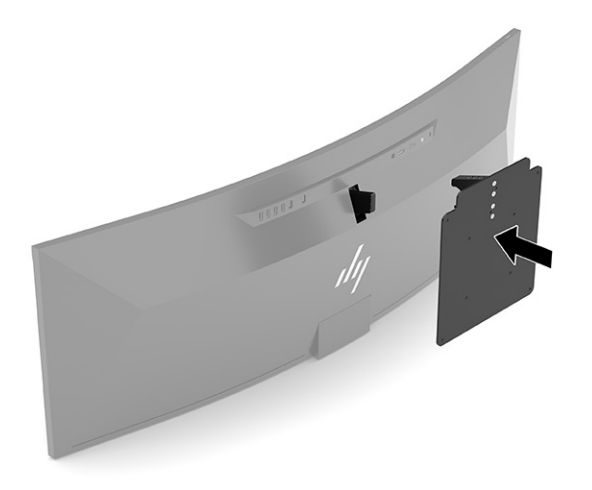

- **3.** VESA тақтасын мониторға бекіту үшін, үш бұранданы орнына салыңыз.
- **4.** VESA орнату кронштейнімен берілген жаңа төрт VESA бұрандасын енгізу арқылы орнату тақтасын қабырғаға немесе қалаған жылжымалы бекітіңіз.

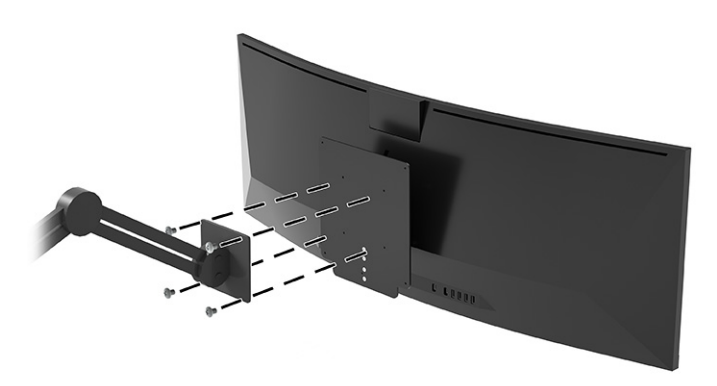

## **Бейне қосылым тіркесімдері**

Келесі кестеде хост компьютер бейне қосылымдарының әр тіркесімі үшін белсенді бейне қосылымын, кескін көрсету орнын, кері ағынды қосылымды және қуат беру қосылымын береді.

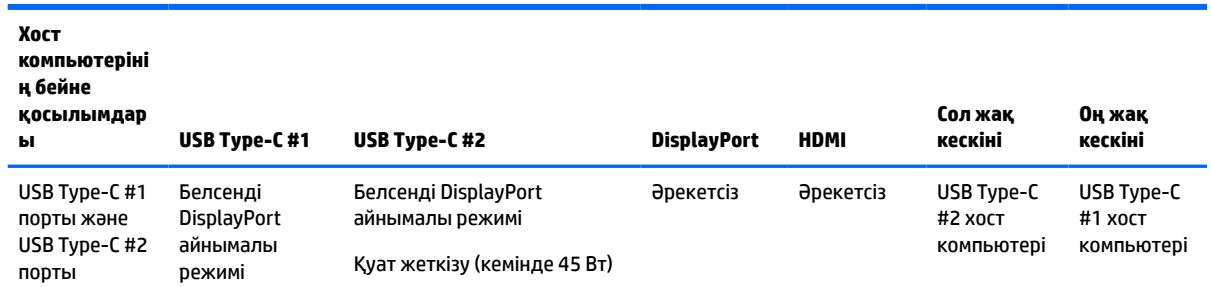

### **Кесте 1-4 Бейне қосылым тіркесімдері**

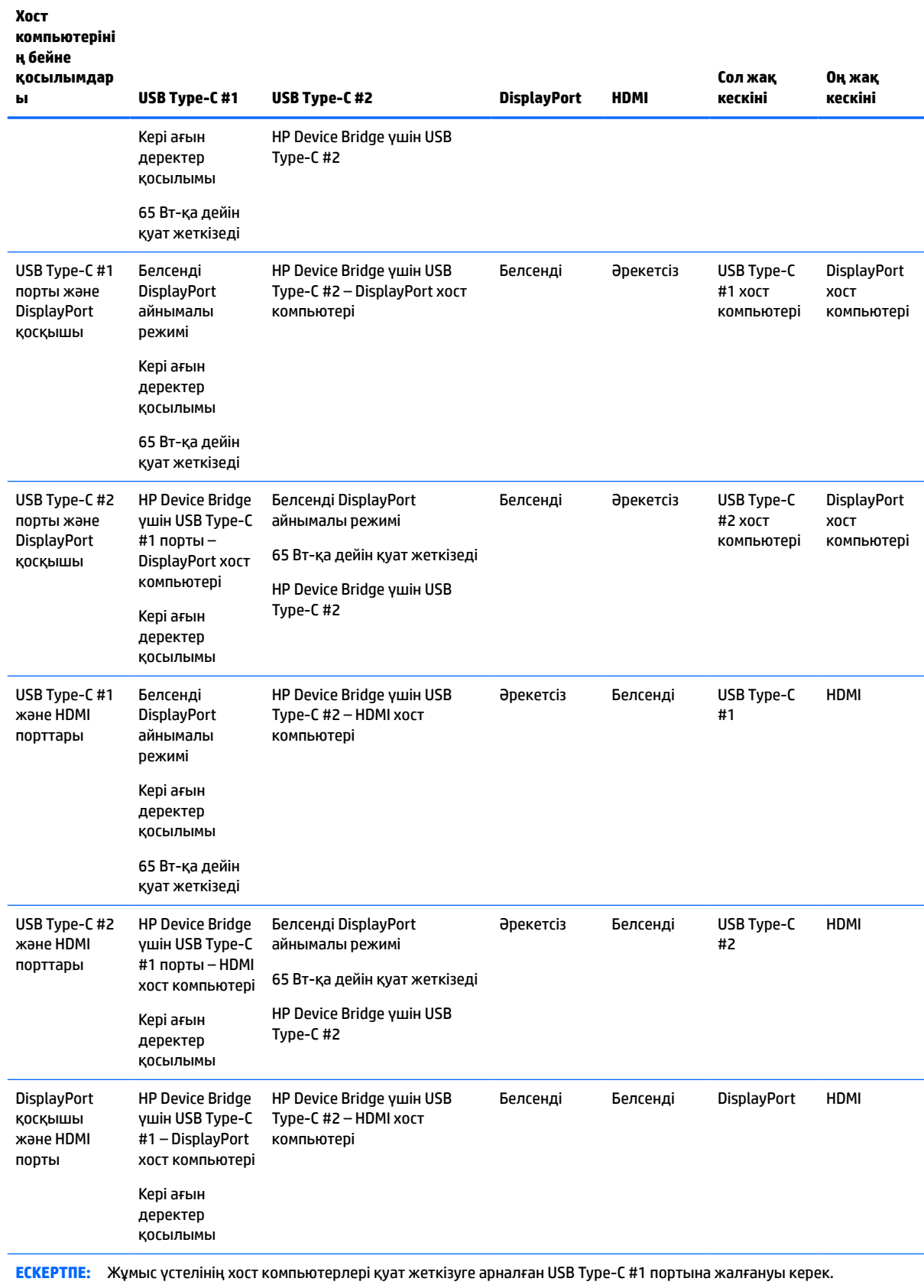

### **Кесте 1-4 Бейне қосылым тіркесімдері (жалғасы)**

## <span id="page-18-0"></span>**Кабельдерді қосу**

- **ЕСКЕРТПЕ:** Монитор таңдаулы кабельдерімен ғана жеткізіледі. Бұл бөлімде берілген кабельдердің кейбіреуі монитор жинағына кірмейді.
	- **1.** Мониторды компьютер жанындағы ыңғайлы, жақсы желдетілетін жерге қойыңыз.
	- **2.** Мониторға бейне сигналын беру үшін, монитор мен бастапқы құрылғы (компьютер) арасына USB Type-C, DisplayPort немесе HDMI бейне кабелін жалғаңыз.
		- **ЕСКЕРТПЕ:** USB Type-C кірістерінен басқа монитор қай кірістердің жарамды бейне сигналдары бар екенін автоматты түрде анықтайды. USB Type-C кірісі қолмен таңдалады. Кез келген кірісті таңдау үшін (USB Type-C қоса), экранды дисплейді ашып, **Вход** (Кіріс) опциясын таңдаңыз.
			- USB Type-C USB Type-C кабелінің (беріледі) бір ұшын монитордың артындағы USB Type-C портына жалғаңыз. Басқа ұшын негізгі құрылғыдағы USB Type-C қосқышына жалғаңыз.

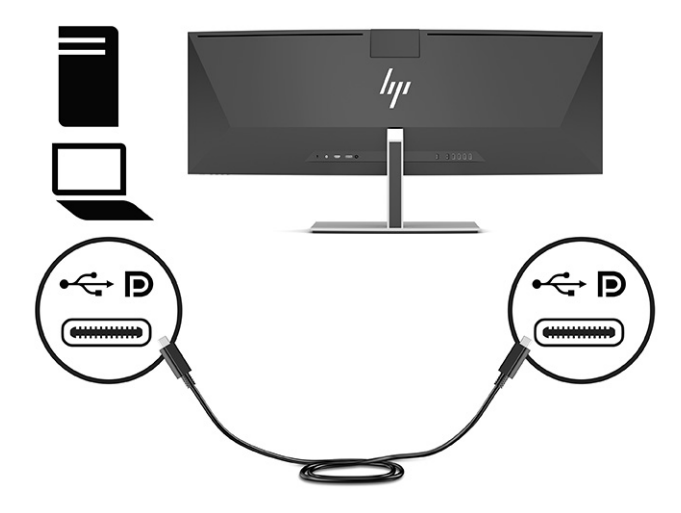

DisplayPort кабелінің бір ұшын монитордың артқы жағындағы DisplayPort қосқышына, ал екінші ұшын негізгі құрылғының DisplayPort қосқышына жалғаңыз.

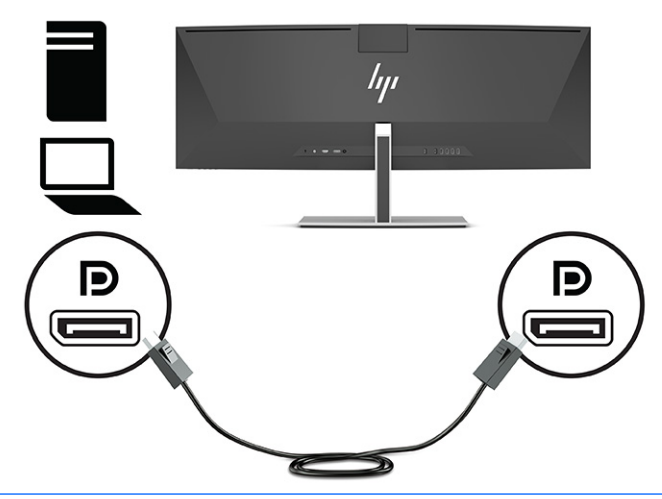

- **ЕСКЕРТПЕ:** Бейне сигналы үшін DisplayPort кабелін пайдаланатын болсаңыз, монитор мен негізгі құрылғы арасына USB Type-C – USB Type-A кабелін немесе USB Type-C – USB Type-C кабелін жалғау керек. Бұл қосылым HP Device Bridge үшін және қосылған хост құрылғысындағы монитор хабтарын іске қосу мақсатында кері ағын қосылымын қамтамасыз етуге қажет.
- HDMI кабелінің бір ұшын монитордың артындағы HDMI портына, екіншісін негізгі құрылғының HDMI портына жалғаңыз.

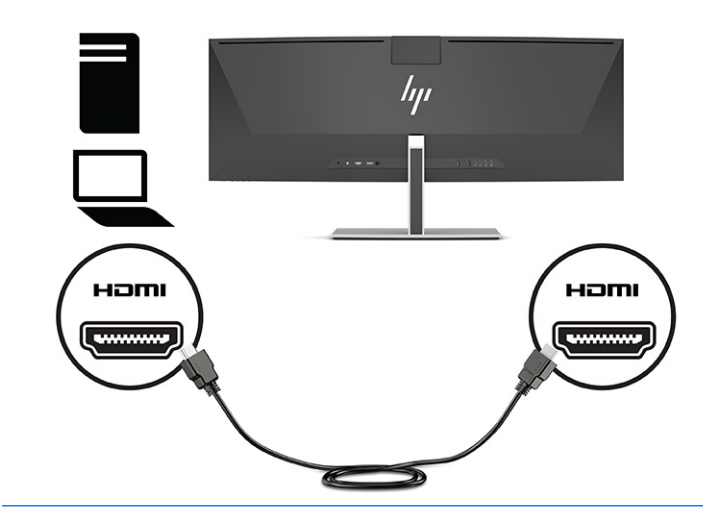

**ЕСКЕРТПЕ:** Бейне сигналы үшін HDMI кабелін пайдаланатын болсаңыз, монитор мен негізгі құрылғы арасына USB Type-C – USB Type-A кабелін немесе USB Type-C – USB Type-C кабелін жалғау керек. Бұл қосылым HP Device Bridge үшін және қосылған хост құрылғысындағы монитор хабтарын іске қосу мақсатында кері ағын қосылымын қамтамасыз етуге қажет.

- **3.** Бейне үшін DisplayPort кабелін пайдаланатын болсаңыз, компьютер мен монитор арасына берілген USB Type-C – USB Type-C кабелін немесе USB Type-C – USB Type-A кабелін жалғау керек. USB Type-C қосқышын монитордың артындағы USB Type-C портына жалғаңыз. Содан кейін негізгі құрылғыға қажетті кабельге байланысты USB Type-C қосқышын немесе USB Type-A қосқышын негізгі құрылғыға (компьютерге) жалғаңыз.
- **ЕСКЕРТПЕ:** HP Device Bridge және монитордағы USB Туре-А порттарын іске қосу үшін, монитор мен негізгі құрылғы (компьютер) арасына USB Type-C – USB Type-C кабелін немесе USB Type-C – USB Type-A кабелін жалғау керек.

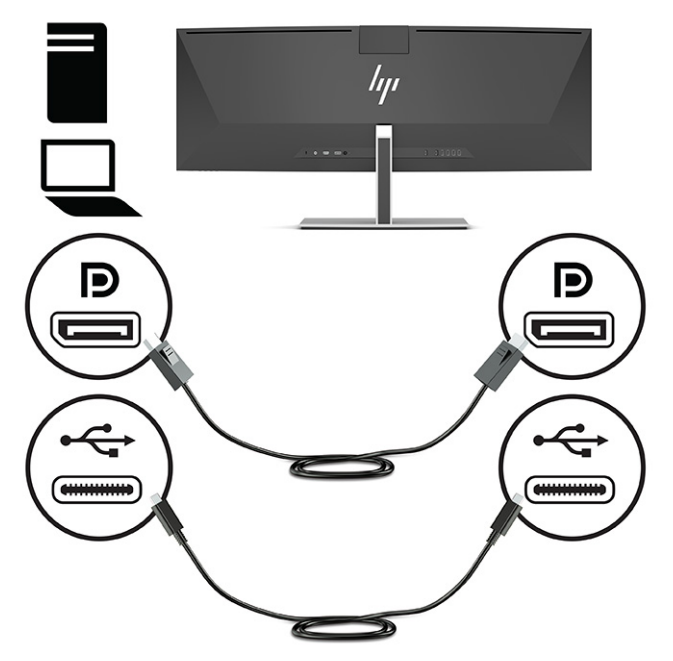

Немесе

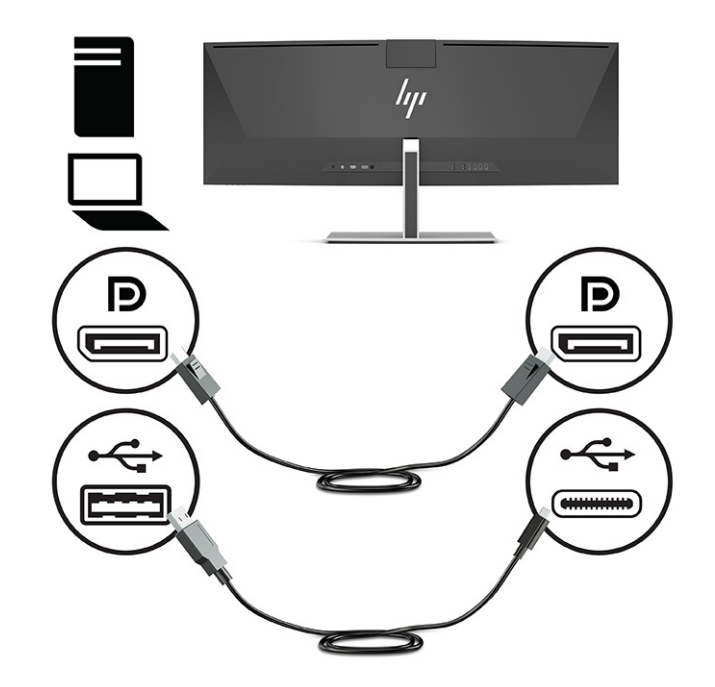

- **4.** Бейне үшін HDMI кабелін пайдаланатын болсаңыз, компьютер мен монитор арасына берілген USB Type-C – USB Type-C кабелін немесе USB Type-C – USB Type-A кабелін жалғау керек. USB Type-C қосқышын монитордың артындағы USB Type-C портына жалғаңыз. Содан кейін негізгі құрылғыға қажетті кабельге байланысты USB Type-C қосқышын немесе USB Type-A қосқышын негізгі құрылғыға (компьютерге) жалғаңыз.
- **ЕСКЕРТПЕ:** HP Device Bridge және монитордағы USB Type-A порттарын іске қосу үшін, монитор мен негізгі құрылғы (компьютер) арасына USB Type-C – USB Type-C кабелін немесе USB Type-C – USB Type-A кабелін жалғау керек.

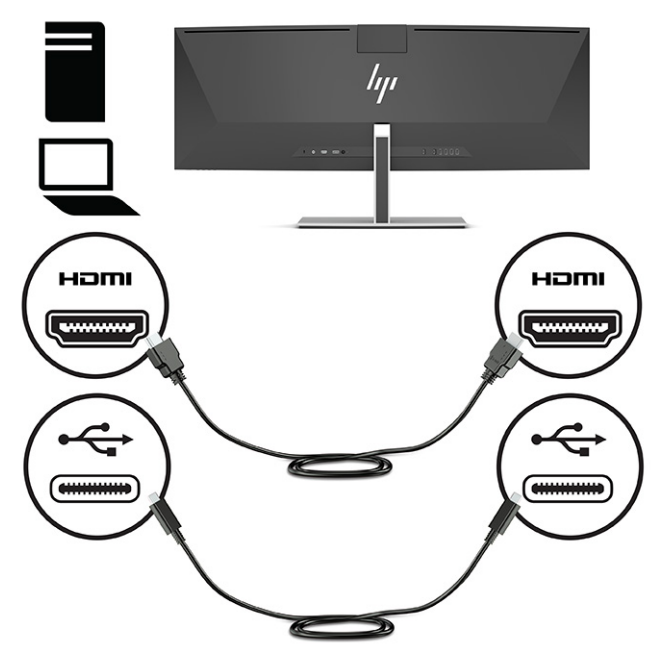

Немесе

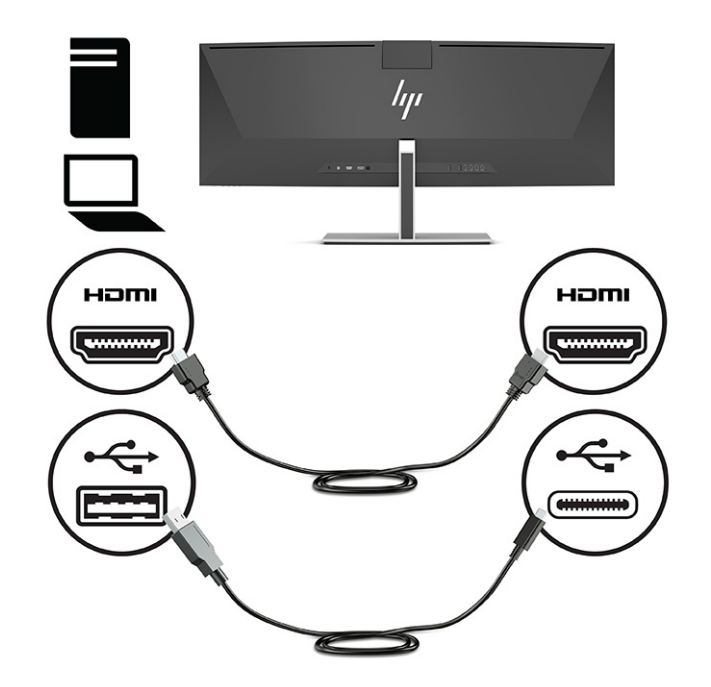

- **5.** Қуат сымының бір ұшын айнымалы ток адаптеріне (1) және екінші ұшын жерге қосылған айнымалы ток розеткасына (2) жалғаңыз. Содан кейін айнымалы ток адаптерін монитордың артындағы қуат қосқышына жалғаңыз (3).
	- **АБАЙ БОЛЫҢЫЗ!** Ток соғу немесе жабдықтың зақымдалу қаупін азайту үшін:

Тоқ айырын істен шығармаңыз. Тоқ айыры - өте маңызды қауіпсіздік бөлшегі.

Қуат сымының ашасын барлық уақытта оңай қол жетімді жерге қосылған айнымалы ток розеткасына қосыңыз.

Жабдықтың қуатын қуат сымының ашасын айнымалы токтан суыру арқылы өшіріңіз.

Қауіпсіздікті сақтау үшін қуат сымдарының немесе кабельдерінің үстіне ештеңе қоймаңыз. Оларды ешкім кездейсоқ баспайтындай немесе оларға сүрінбейтіндей етіп орналастырыңыз. Сымнан немесе кабельден ұстап тартпаңыз. Айнымалы ток розеткасынан қуат сымын ажыратқанда сымның ашасынан ұстаңыз.

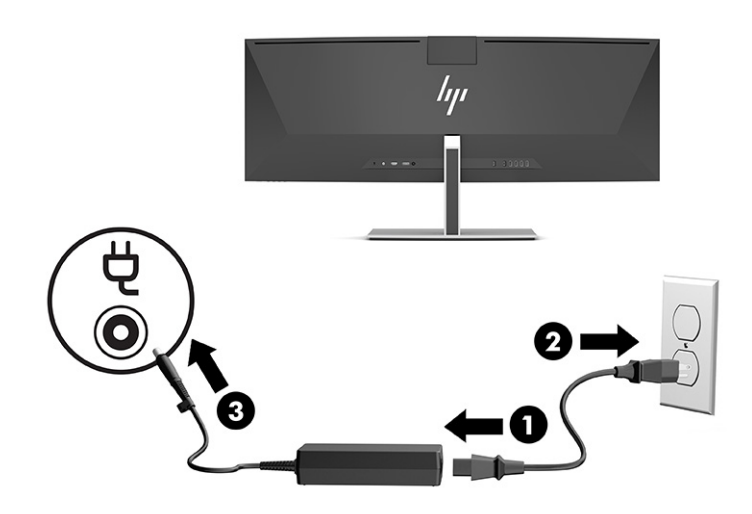

## <span id="page-23-0"></span>**USB құрылғыларын жалғау**

USB қосқыштары USB жад құрылғысы, USB пернетақта немесе USB тінтуірі сияқты құрылғыларды қосу үшін пайдаланылады. Монитордың артында құрылғыларға жалғауға арналған төрт USB Type-A порты бар.

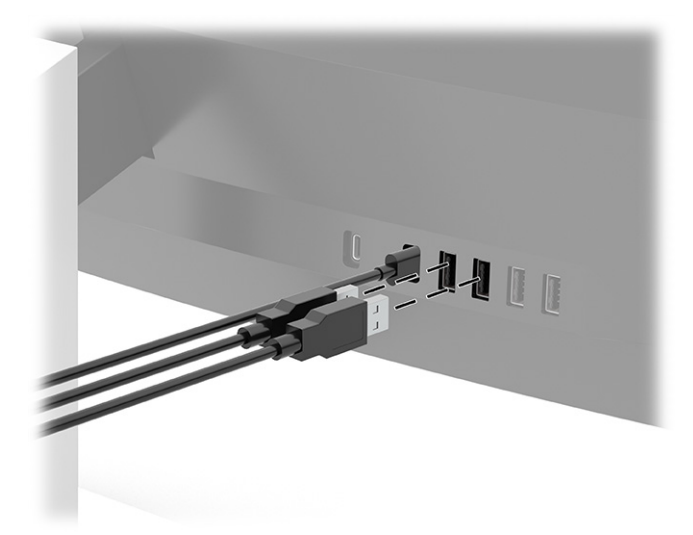

**ЕСКЕРТПЕ:** Бейне үшін HDMI немесе DisplayPort кабелін пайдаланатын болсаңыз, USB Type-A порттарының тінтуір, пернетақталар, телефондар, сыртқы қатты дискілер және USB арқылы қосылатын және 5 В қуатты кабылдай алатын барлық құрылғылар үшін USB хабы ретінде пайдаланылуын қамтамасыз ету үшін, монитордың артына USB Type-C – USB Type-C кабелін немесе USB Type-C – USB Type-A кабелін жалғау керек.

## <span id="page-24-0"></span>**Мониторды реттеу**

- **АБАЙ БОЛЫҢЫЗ!** Адамға қатты жарақат келтіру қатерін азайту үшін, *Қауіпсіз және қолайлы жұмыс жасау нұсқаулығын* оқыңыз. Мұнда компьютер пайдаланушылары үшін жұмыс орнын реттеу және дұрыс ұйымдастыру жолдары, денсаулық сақтау шаралары және компьютермен жұмыс істеу ережелері сипатталады. Бұл *Қауіпсіз және қолайлы жұмыс істеу нұсқаулығында* маңызды электр және механикалық жабдықтармен жұмыс істегенде қадағаланатын қауіпсіздік ережелері де беріледі. Сонымен қатар *Қауіпсіз және ыңғайлы пайдалану нұсқаулығы* нұсқаулығын <http://www.hp.com/ergo> веб-сілтемесінде қарауға болады.
	- **1.** Монитор басын көз деңгейіне ыңғайлы етіп орнату үшін, оны алға немесе артқа еңкейтіңіз.

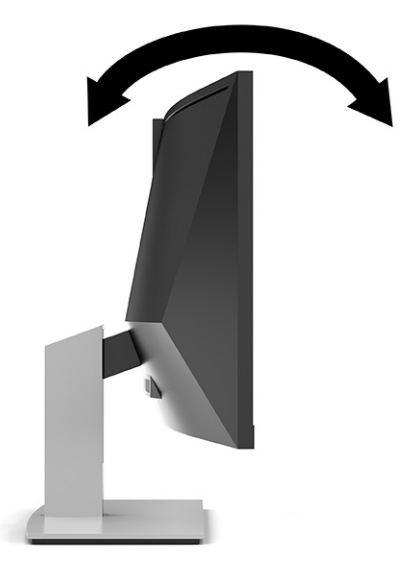

**2.** Жеке жұмыс орныңыздың ыңғайлы орналасуы үшін монитордың биіктігін реттеңіз. Монитордың жоғарғы жиегі көзіңіздің деңгейінен аспауы керек. Төмен орналасқан немесе артқа шалқайып тұрған монитор түзегіш линзалары бар пайдаланушыларға ыңғайлы. Монитор күні бойы жұмыс істейтін қалпыңызға байланысты қайта қойылады.

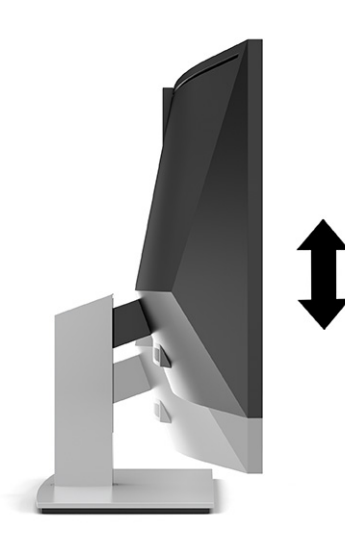

**ЕСКЕРТПЕ:** Мониторыңыз тек альбомдық бағытты қолдайды. Монитор басын портреттік бағытқа айналдыру мониторға зақым келтіруі мүмкін.

## <span id="page-25-0"></span>**Мониторды қосу**

- ∭<sup>2</sup> МАҢЫЗДЫ АҚПАРАТ: Бір қозғалыссыз бейнені үздіксіз 12 сағат немесе одан көп уақыт бойы көрсететін мониторларда қалдық кескін пайда болуы мүмкін. Қалдық кескін зақымының алдын алу үшін, үнемі экранды сақтағышты іске қосу қажет немесе егер ұзақ уақыт қолданылмаса, мониторды өшіріп қою керек. Қалдық кескін барлық СКД экрандарында орын алуы мүмкін жағдай. Монитордағы қалдық кескіні HP кепілдігінде қамтылмаған.
- **ЕСКЕРТПЕ:** Қуат түймесін басқанда ештеңе орын алмаса, қуат түймесін құлыптау мүмкіндігі қосылған болуы мүмкін. Бұл функцияны өшіру үшін, монитордың қуат түймесін 10 секунд басып тұрыңыз.
- **ЕСКЕРТПЕ:** Экрандық дисплей мәзіріндегі қуат шамын өшіруге болады. Экрандық дисплейді ашу үшін, Меню (Мәзір) түймесін басып, **Питание** (Қуат), **Индикатор питания** (Қуат индикаторы) опцияларын таңдаңыз және содан кейін **Выкл.** (Өшіру) күйін таңдаңыз.
	- **1.** Компьютерді қосу үшін қуат түймесін басыңыз.
	- **2.** Мониторды қосу үшін оның астыңғы жағындағы қуат түймесін басыңыз.

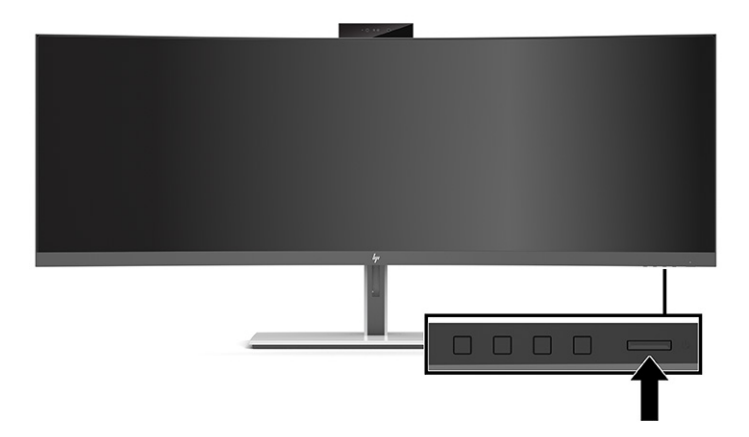

Мониторды алғаш рет қосылғанда, монитор күйі туралы хабар экранда 5 секунд көрсетіледі. Хабар қай кірістің қосылып тұрғанын және автоқосқыш параметрінің күйін көрсетеді (қосу немесе өшіру; әдепкі параметр қосулы болады), ағымдағы алдын ала орнатылған экран ажыратымдылығын және ұсынылған алдын ала орнатылған экран ажыратымдылығын көрсетеді.

Монитор автоматты түрде сигнал кірістерінде қосылған кіріс бар-жоғын қарап шығады және көрсету үшін сол кірісті пайдаланады.

## **HP су белгісі мен қалдық бейне тәртібі**

IPS мониторлы үлгілері ультра-кең көлемді көру бұрыштары мен жетілдірілген бейне сапасын қамтамасыз ететін жазықтық ауыстыру (IPS) дисплей технологиясымен жасалған. IPS мониторларын түрлі жетілдірілген бейне сапасына арналған бағдарламалармен қолдануға жарамды. Бұл панель технологиясы статикалық, стационарлық немесе тұрақты бейнелерді ұзақ уақыт аралығында экран қорғаушысын қолданбай көрсетететін бағдарламалармен қолдануға жарамайды. Бұл қолдану түрлері камера бақылауын, бейне ойындарды, маркетингтік логотиптерді және үлгілерді қамтуы мүмкін. Тұрақты кескіндер монитор экранында дақ немесе су таңбалары сияқты көрінуі мүмкін кескінді сақтау зақымына әкелуі мүмкін.

Тәулігіне 24 сағат қолданылатын мониторлардағы қалдық кескін зақымдалуы HP кепілдігінде қамтылмаған. Бейне ақаулықтарын болдырмау үшін, қолданыстан тыс кезде мониторды өшіріп қойыңыз немесе, егер жүйеде жабдықталған болса, қуат басқару параметрін қолданыстан тыс кезде мониторды өшіру қызметіне қойыңыз.

## <span id="page-26-0"></span>**Қауіпсіздік кабелін орнату**

Мониторды HP компаниясынан алуға болатын қосымша қауіпсіздік кабелімен орнатылған нәрсеге бекітуіңізге болады.

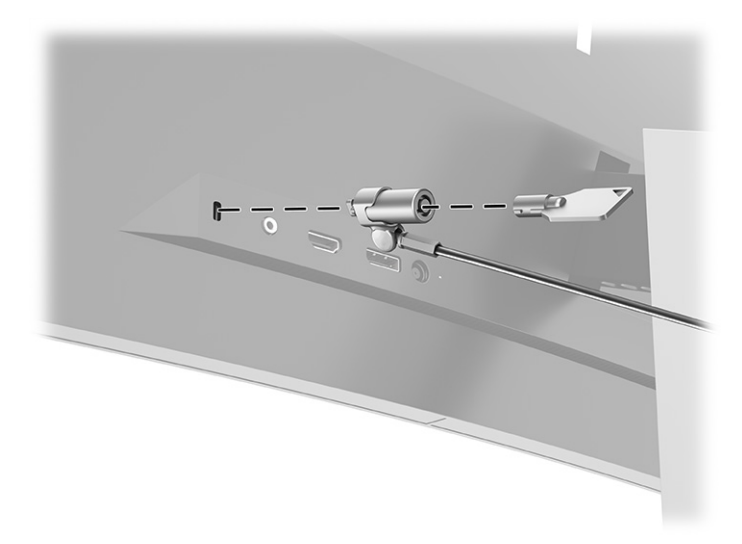

# <span id="page-27-0"></span>**2 Мониторды пайдалану**

## **Бағдарламалық жасақтама мен утилиталарды жүктеп алу**

Төмендегі файлдарды <http://www.hp.com/support>сілтемесінен жүктеп алуға және орнатуға болады.

- Windows® үшін HP Device Bridge
- macOS® үшін HP Device Bridge
- INF (Ақпарат) файлы
- ICM (Сурет түстерін сәйкестеу) файлдары

Файлдарды жүктеп алу үшін:

- **1.** <http://www.hp.com/support> сілтемесіне өтіңіз.
- **2. ПО и драйверы** (Бағдарламалық құрал мен драйверлерді жүктеп алу) қойыншасын таңдаңыз.
- **3.** Өнім түрін таңдаңыз.
- **4.** Іздеу жолағына HP мониторының үлгісін енгізіңіз және экрандағы нұсқауларды орындаңыз.

### **HP Device Bridge**

Бағдарламалық құралды басқару және бір компьютерден басқасына файлдар мен деректерді тасымалдау үшін екі қосылған хост компьютер арасында бір пернетақта мен тінтуірді пайдалану мүмкіндігін іске қосу үшін HP Device Bridge технологиясы қажет. HP Device Bridge технологиясы Windows және macOS хост компьютерлері үшін қолжетімді.

### **Ақпарат файлы**

INF файлы монитордың компьютердің графикалық адаптерімен үйлесімділігін қамтамасыз ету үшін Windows операциялық жүйелері пайдаланатын монитор ресурстарын сипаттайды.

Бұл монитор Windows «Plug and Play» жүйесімен үйлесімді және монитор INF файлын орнатпай-ақ дұрыс жұмыс істейді. Монитордың «Plug and Play» жүйесімен үйлесімділігі компьютердің графикалық картасы VESA® DDC2 стандартымен үйлесімді болуын және монитордың тікелей графикалық картаға қосылуын қажет етеді. «Plug and Play» жүйесі жеке BNC коннекторлары немесе тарату буферлері немесе қораптары арқылы жұмыс істемейді.

## **Сурет түстерін сәйкестендіру файлы**

ICM файлдары монитор экранынан принтерге немесе сканерден монитор экранына тиісті түстерді сәйкестеуді қамтамасыз ету үшін графикалық бағдарламалармен бірге пайдаланылатын деректер файлдары болып табылады. Бұл файл осы функцияны қолдайтын графикалық бағдарламалардың ішінен іске қосылады.

**ЕСКЕРТПЕ:** ICM түстер профилі Түс жөніндегі халықаралық консорциумның (ICC) профиль пішімі спецификациясына сәйкес жазылады.

# <span id="page-28-0"></span>**Экрандық мәзірді пайдалану**

Экран кескінін көру теңшелімдері негізінде реттеу үшін экрандық дисплей мәзірін пайдаланыңыз. Экрандық дисплей мәзірінде ашып, реттеулер жасау үшін, монитордың алдыңғы беттік панелі астындағы, қуат индикаторының төменгі жағындағы түймелерді қолданыңыз. Орнын [Алдыңғы](#page-11-0) [бөліктер](#page-11-0) (4-бет) бөлімінен қараңыз.

Экрандық дисплей мәзіріне кіру және реттеулер жасау үшін:

- **1.** Егер монитор әлі қосылмаған болса, оны қосу үшін қуат түймесін басыңыз.
- **2.** Меню (Мәзір) түймесін басыңыз.
- **3.** Мәзір таңдауларын шарлау, таңдау және реттеу үшін жоғарғы үш Функция түймесін пайдаланыңыз. Экрандағы түйме белгілері белсенді мәзірге немесе ішкі мәзірге қарай ауысып отырады.

Келесі кестеде негізгі экран дисплейі мәзіріндегі мәзір таңдаулары берілген.

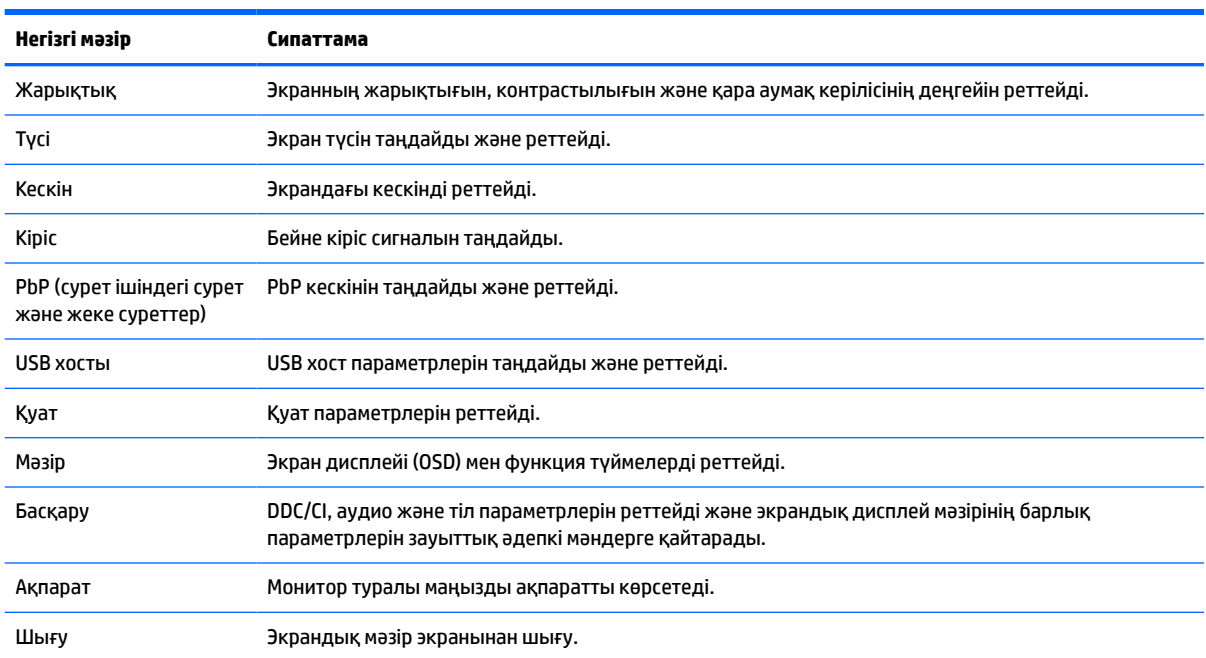

#### **Кесте 2-1 Экрандық дисплей негізгі мәзірі**

# <span id="page-29-0"></span>**Функция түймелерін пайдалану**

Үш функция түймесінің біреуін басу түймелерді іске қосады және белгішелерді түймелердің үстінде көрсетеді. Зауыттық әдепкі түйме белгішелері мен функциялары төмендегі кестеде көрсетілген:

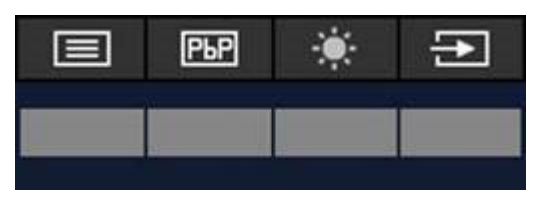

**Кесте 2-2 Әдепкі түйме атаулары мен функциялары**

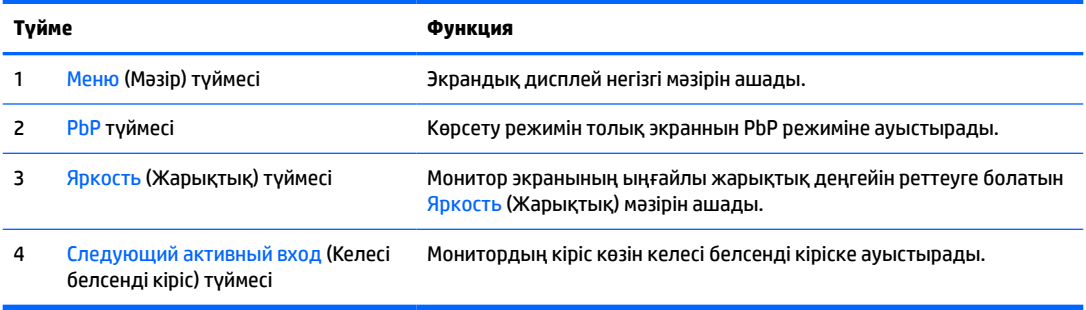

PbP режимі мониторға қосылған екі хост компьютерімен қосылғанда, түймелердің үстіндегі белгішелер келесі кестеде көрсетілгендей өзгереді:

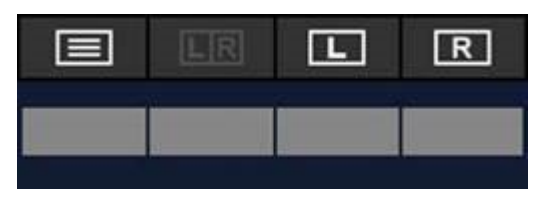

**Кесте 2-3 PbP режиміндегі түйме атаулары мен функциялары**

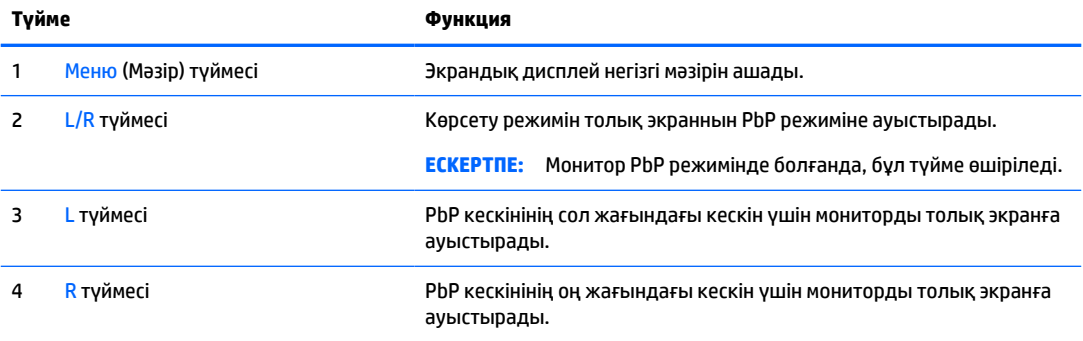

# <span id="page-30-0"></span>**Кіріс көзін таңдау**

Мониторда төрт бейне кіріс қосқышы бар:

- USB Type-C #1 (DP балама режимі)
- USB Type-C #2 (DP балама режимі)
- **DisplayPort**
- HDMI

Белсенді бейне кіріс сигналын іздеу үшін, монитор барлық бейне кіріс көздерін автоматты түрде тексереді. Тексеру USB Type-C #1, USB Type-C #2, DisplayPort және HDMI ретінде жүреді.

Мониторға бірнеше хост компьютерлері жалғанған және PbP (Picture by Picture) режимі өшірулі болса, экрандық дисплей жылдам қол жеткізу мәзіріндегі **Следующий активный вход** (Келесі белсенді кіріс) түймесін басу немесе экрандық дисплей мәзіріне өту, **Вход** (Кіріс) таңдау және бейне кіріс көзін таңдау арқылы бейне кіріс көзін өзгертуге болады. Келесі кестеде **Вход** (Кіріс) мәзіріндегі мәзір опциялары көрсетілген:

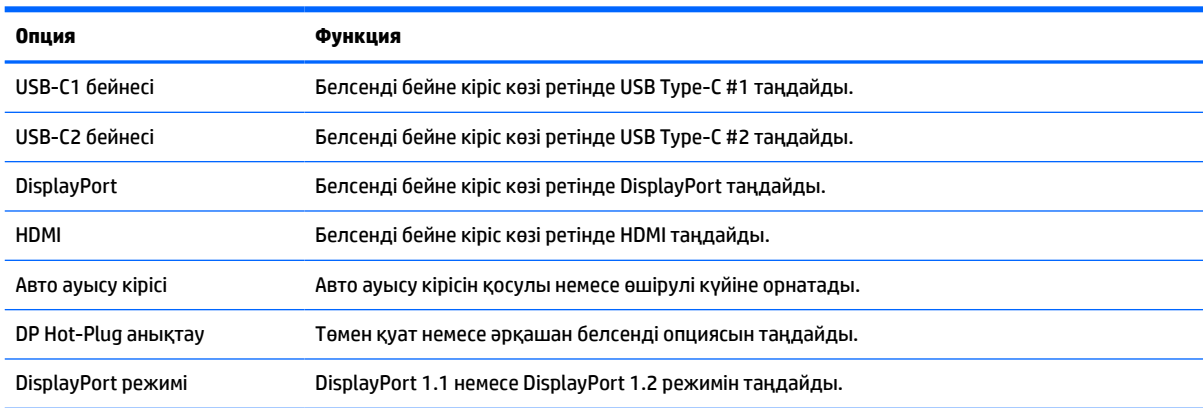

#### **Кесте 2-4 Кіріс мәзірінің опциялары мен функциялары**

# <span id="page-31-0"></span>**Камераны пайдалану**

Камераны ашу үшін, камераның артындағы тұтқаның көмегімен жоғарыға ақырын тартыңыз.

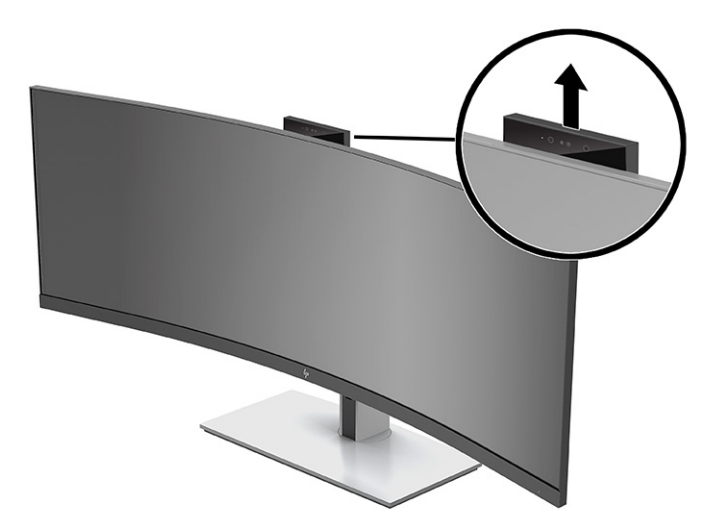

Монитордағы камераны келесі әдістермен пайдалануға болады:

- Онлайн бейне конференцияларын ағындау
- Лездік хабарларды жіберу және қабылдау
- Кездесулерді жоспарлау
- Сұхбаттардағы қауіпсіздікті қамтамасыз ету

Камера пайдаланылмайтын кезде, камераны жабық күйіне дейін төмен басып жабыңыз.

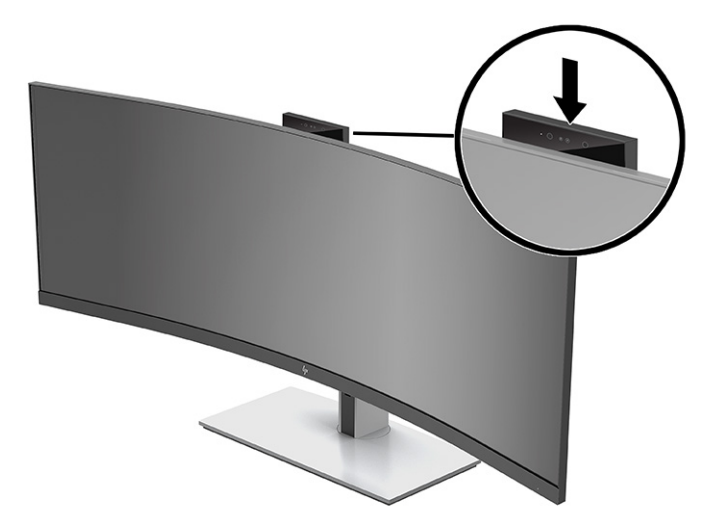

# **Windows Hello бетті анықтау қызметін орнату**

Компьютерге жылдам әрі қауіпсіз әдіспен кіру үшін, Windows Hello бетті анықтау қызметін пайдалануға болады. Бетті анықтау компьютердегі немесе монитордағы камера көмегімен орындалады.

**ЕСКЕРТПЕ:** Windows Hello қызметін тек Windows 10 операциялық жүйесі қолдайды.

## <span id="page-32-0"></span>**Windows Hello камерасы бар компьютерде Windows Hello қызметін баптау**

Windows Hello камерасы бар компьютерде Windows Hello бетті анықтау қызметін орнату үшін:

- **1.** HP Windows Hello бағдарламалық жасақтама драйверін [http://support.hp.com/us-en/drivers/](http://support.hp.com/us-en/drivers/products) [products](http://support.hp.com/us-en/drivers/products) сілтемесінен жүктеп алыңыз.
- **2.** Мониторды компьютерге жалғап, компьютер мен мониторды іске қосыңыз.
- **3.** Windows жұмыс үстелін тінтуірдің оң жақ түймесімен басып, **Параметры дисплея** (Дисплей параметрлері) бөлімін таңдаңыз.
- **4.** 43 дюймді мониторды таңдап, **Несколько дисплеев** (Бірнеше дисплей) бөліміне қарай жылжытыңыз.
- **5.** Ашылмалы мәзірден **Расширить рабочий стол до этого дисплея** (Жұмыс үстелін осы дисплейге дейін кеңейту) опциясын таңдаңыз.
- **6. Сделать это моим главным дисплеем** (Бұны негізгі дисплей ретінде орнату) ұяшығына құсбелгі қойыңыз.
- **7. Пуск** (Бастау) түймешігін басып, **Параметры** (Параметрлер) пәрменін және **Учетные записи**  (Есептік жазбалар) параметрін таңдаңыз, одан кейін **Параметры входа** (Кіру параметрлері) пәрменін таңдаңыз.
- **8. Windows Hello** қызметінде **Распознавание лица** (Бетті анықтау) бөліміндегі **Настроить** (Баптау) опциясын таңдаңыз.
- **9. Добро пожаловать в Windows Hello** бөлімінде **Начало работы** (Алғашқы жұмыс) опциясын таңдап, одан кейін бетіңіздің идентификациялық кодын тіркеу және PIN кодын орнату үшін, экрандағы нұсқауларды орындаңыз.

Windows Hello қызметін пайдалану кезінде жүйеге кіру үшін, монитордағы ИҚ камераны пайдалануға болады.

## **Монитор камерасын пайдалану арқылы Windows Hello қызметін баптау**

Компьютерде Windows Hello камерасы болмаса, монитордағы ИҚ камерасының көмегімен Windows Hello бетті анықтау қызметін орнатуға болады:

- **1. Пуск** (Бастау) түймешігін басып, **Параметры** (Параметрлер) пәрменін және **Учетные записи**  (Есептік жазбалар) параметрін таңдаңыз, одан кейін **Параметры входа** (Кіру параметрлері) пәрменін таңдаңыз.
- **2. Windows Hello** қызметінде **Распознавание лица** (Бетті анықтау) бөліміндегі **Настроить** (Баптау) опциясын таңдаңыз.
- **3. Добро пожаловать в Windows Hello** бөлімінде **Начало работы** (Алғашқы жұмыс) опциясын таңдап, одан кейін бетіңіздің идентификациялық кодын тіркеу және PIN кодын орнату үшін, экрандағы нұсқауларды орындаңыз.

Windows Hello қызметін пайдалану кезінде жүйеге кіру үшін, монитордағы ИҚ камераны пайдалануға болады.

## **HP Device Bridge орнату**

HP Device Bridge екі хост компьютерді бір мониторға жалғау мүмкіндігін береді және бір пернетақта және тінтуірмен екі хост компьютерді бірінен екіншісіне біртегіс ауысу арқылы басқару мүмкіндігін

<span id="page-33-0"></span>береді. Сонымен қатар бағдарламалық жасақтама файлдар мен деректерді бір хост компьютерінен басқасына көшіру мүмкіндігін береді.

HP Device Bridge технологиясы келесі платформалар үшін қолжетімді және орнатылуы керек, сонымен қатар бағдарламалық жасақтаманың дұрыс жұмыс істеуі үшін екі хост компьютерінде де белсенді болуы керек:

- **Windows**
- mac<sub>OS</sub>

Келесі кестедегі белгішелер HP Device Bridge күйін көрсетеді. Бұл белгішелер компьютердің жүйелік науасында көрсетіледі.

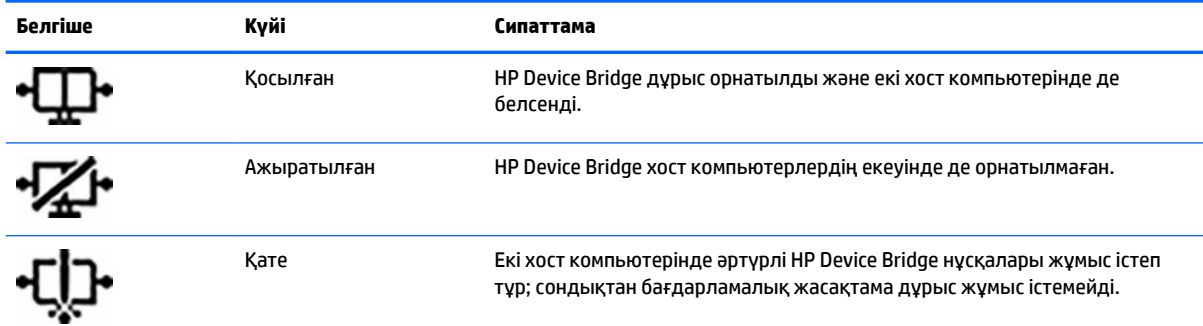

### **Кесте 2-5 Бағдарламалық жасақтама күйінің белгішелері**

### **Windows**

HP Device Bridge орнату:

- **1.** <http://www.hp.com/support> сілтемесіне өтіңіз.
- **2. ПО и драйверы** (Бағдарламалық құрал мен драйверлерді жүктеп алу) қойыншасын таңдаңыз.
- **3. Другое** (Басқа) опциясын таңдаңыз.
- **4.** Өнім іздеу өрісіне монитор моделінің атауын енгізіңіз.
- **5. Драйвер-дисплей** опциясын таңдаңыз.
- **6. HP S430c Device Bridge бағдарламалық жасақтамасын** жүктеп алып, орнатыңыз.
- **7. Програмное обеспечение HP Device Bridge** (HP Device Bridge бағдарламалық жасақтамасы) белгішесін іске қосыңыз.

**ЕСКЕРТПЕ:** HP Device Bridge бағдарламалық жасақтамасы фондық режимде жүргізіледі. HP Device Bridge функцияларын іске қосу үшін, ол белсенді болуы керек.

### **macOS**

HP Device Bridge орнату:

- **1.** <http://www.hp.com/support> сілтемесіне өтіңіз.
- **2. ПО и драйверы** (Бағдарламалық құрал мен драйверлерді жүктеп алу) қойыншасын таңдаңыз.
- **3. Другое** (Басқа) опциясын таңдаңыз.
- **4.** Іздеу өрісіне өнім атауын енгізіңіз.
- <span id="page-34-0"></span>**5. Выберите другую ОС** (Басқа АЖ таңдаңыз) опциясын таңдаңыз.
- **6. macOS** жүйесін таңдап, нұсқасын көрсетіңіз.

**ЕСКЕРТПЕ:** HP Device Bridge бағдарламасы iOS платформасын қолдамайды.

- **7. Драйвер-дисплей** опциясын таңдаңыз.
- **8. HP S430c Device Bridge бағдарламалық жасақтамасын** жүктеп алып, орнатыңыз.
- **9. Програмное обеспечение HP Device Bridge** (HP Device Bridge бағдарламалық жасақтамасы) белгішесін іске қосыңыз.

**ECKEPTПЕ:** HP Device Bridge бағдарламалық жасақтамасы фондық режимде жүргізіледі. HP Device Bridge функцияларын іске қосу үшін, ол белсенді болуы керек.

# **HP Device Bridge пайдалану**

HP Device Bridge екі хост компьютеріне бір мониторға қосылу және бір ортақ пернетақта мен тінтуірдің көмегімен комьютерлер арасында файлдар мен деректерді тасымалдау мүмкіндігін береді. HP Device Bridge дұрыс жұмыс істеуі үшін, бағдарламалық жасақтамаға арналған екі хост компьютерінде де орнатылуы керек.

Хост компьютерлерінің бірі компьютерден ажыратылған болса:

- Қалған жалғанған хост компьютері мониторда толық экран режимінде автоматты түрде көрсетіледі.
- USB кері ағын қосылымы қалған қосулы хост компьютеріне ауыстырып, USB хабы мен USB құрылғыларын іске қосады.
- Қалған қосулы хост компьютері 65 Вт-қа дейні қуат қабылдауы мүмкін.

Ажыратылған хост компьютері қайта жалғанғанда:

- HP Device Bridge монитор экранын PbP режиміне автоматты түрде өзгертеді.
- USB кері ағын қосылымы USB Type-C #1 портына жалғанған хост компьютеріне ауыстырып, USB хабы мен USB құрылғыларын іске қосады.
- Екі хост компьютерінің қуат жеткізу деңгейі бастапқы ортақ деңгейіне оралады.

## **Файлдар мен деректерді тасымалдау**

HP Device Bridge технологиясы орнатылып, екі хост компьютерінде де белсенді болғаннан кейін, файлдар мен деректерді хост компьютерлері арасында көшіруге болады. Бағдарламалық жасақтама бір компьютерден басқасына біртегіс ауыстыру арқылы екі хост компьютерін басқару үшін бір пернетақта мен тінтуірді іске қосады.

### **Windows және macOS**

Хост компьютерлер Windows не macOS жүйесінде немесе екеуінде де істейтін болса, хост компьютерлері арасында сүйреп апару, көшіріп қою немесе қиып алып қою әдістерімен файлдарды тасымалдауға болады. Деректерді көшіріп қою немесе қиып алып қою әдістерімен тасымалдауға болады; дегенмен, деректерді сүйреп апару әдісімен тасымалдау мүмкін емес.

<span id="page-35-0"></span>Сүйреп апару әдісін пайдалану үшін:

- **1.** Тасымалданатын файлды таңдаңыз.
- **2.** Файлды бір хост компьютерінен басқасына сүйреп апарып, таңдалған орынға қойыңыз.

Көшіріп қою немесе қиып алып қою әдісін пайдалану үшін:

- **1.** Тасымалданатын файлды тінтуірдің оң жақ түймесімен басып, **Копировать** (Көшіру) немесе **Вырезать** (Қиып алу) пәрменін таңдаңыз немесе көшірілетін деректерді белгілеңіз.
- **2.** Қойылатын орынды тінтуірдің оң жақ түймесімен басып, **Вставить** (Қою) пәрменін таңдаңыз.

## **HP Device Bridge тоқтату**

## **Windows**

- **1.** Windows жұмыс үстелін тінтуірдің оң жақ түймесімен басып, **HP Device Bridge** опциясын таңдаңыз.
- **2. Выйти** (Шығу) пәрменін таңдаңыз.

### **macOS**

- **1.** Экранның жоғарғы оң жақ бұрышындағы HP Device Bridge белгішесін басыңыз.
- **2. Выйти** (Шығу) пәрменін таңдаңыз.

## **Көк шам шығысын реттеу**

Монитор шығарылатын көк жарықты азайту арқылы көзге түсетін көк жарық экспозициясын азайтуға болады. Бұл монитор экрандағы мазмұнды оқу кезінде көк жарық шығысын азайтып, көбірек демалдыратын және кескін үлгіленуін азайтатын параметрін таңдау мүмкіндігін береді.

Монитордағы көк шам шығысын реттеу үшін:

- **1.** Түймелерді іске қосу үшін монитордың алдыңғы беттік панелінің астындағы экрандық дисплей түймелерін басыңыз және содан кейін экрандық дисплейді ашу үшін, <mark>Меню</mark> (Мәзір) түймесін басыңыз. Содан кейін **Цвет** (Түс) опциясын таңдаңыз.
- **2.** Параметрді таңдаңыз:
	- **Слабый синий цвет** (Төменгі көк түс): TÜV (Technischer Überwachungsverein немесе Technical Inspection Association) сертификаттаған. Көзге жайлылығын жақсарту үшін көк жарықты азайтады.
	- **Чтение** (Оқу): Көк шамды және жарықтықты бөлме ішінде көру үшін оңтайландырады.
	- **Ночь** (Түнгі): Ең төменгі көк шам жарықтығына реттейді және ұйқыға әсерін азайтады.
- **3.** Экрандық дисплей мәзіріне оралу үшін, **Назад** (Артқа) опциясын таңдаңыз.
- **4.** Негізгі мәзірде экрандық дисплейді жабу үшін, **Выход** (Шығу) түймесін таңдаңыз.

## **Aвто ұйқы режимін қолдану**

Монитор экрандық дисплей (OSD) мәзіріндегі Auto-Sleep Mode (Aвто ұйқы режимі) опциясын қолдайды, ол арқылы монитордың қуат күйін азайту функциясын қосуға немесе өшіруге болады. Автоматический спящий режим (Авто ұйқы режимі) қосылып тұрса, монитор қосылып тұрған компьютер төмен қуат

<span id="page-36-0"></span>сигналын бергенде (көлденең немесе тік синхронды сигналдың болмауы), қуат үнемдеу күйіне енеді. Auto-Sleep Mode (Авто ұйқы режимі) әдепкі бойынша іске қосылады.

Осы шектеулі қуат күйіне (ұйқы режимі) енген кезде монитор экраны бос болады, артқы жарығы өшеді және қуат шамының индикаторы сары түске айналады. Монитор қуат үнемдеу күйінде 0,5 Вт-тан кем қуат қолданады. Басты құрылғы мониторға белсенділік сигналын жібергенде, монитор ұйқы режимінен оянады (мысалы, сіз тінтуірді немесе пернетақтаны қозғағаныңызда).

Auto-Sleep режимін өшіру үшін:

- **1.** Экрандық дисплей мәзірін ашу үшін, Mеню (Мәзір) түймесін басыңыз.
- **2.** Экрандық дисплей мәзірінде **Питание** (Қуат), **Режим питания** (Қуат режимі) бөлімдерін, содан кейін **Производительность** (Өнімділік) опциясын таңдаңыз.
- **3. Автоматический переход в спящий режим** (Автоматты ұйқы режимі) опциясын таңдап, **Выкл**  (Өшіру) күйін таңдаңыз.

## **Қуат режимі параметрін өзгерту**

Ұйқы режимінде халықаралық қуат стандарттарына сәйкес болу үшін, монитордың әдепкі параметрі Қуат үнемдеу режимінде болады. Дисплей өнімділік режимін қолдайтын болса, монитор Авто ұйқы режимімінде болғанда да USB порттарын қосулы күйінде сақтау үшін, Қуат режимі параметрін қуат үнемдеу күйінен өнімділік күйіне өзгертіңіз.

**ЕСКЕРТПЕ:** Батареядан қуат алмайтын компьютерді қосатын болсаңыз, Қуат режимі параметрі Өнімділік режиміне өзгертілуі керек.

Қуат режимі параметрін өзгерту үшін:

- **1.** Экрандық дисплей мәзірін ашу үшін, Меню (Мәзір) түймесін басыңыз.
- **2. Питание** (Қуат) опциясын, **Режим питания** (Қуат режимі) опциясын таңдап, **Производительность**  (Өнімділік) опциясын таңдаңыз.
- **3. Назад** (Артқа) опциясын таңдаңыз және экрандық дисплейді жабыңыз.

## **PbP бағдарламасын пайдалану**

Монитор бір бейне кіріс көзі екіншісімен қатар орналасатын PbP режимін қолдайды. Монитордың PbP режиміне арналған әдепкі параметрі – **Вкл., Авто**. PbP режимі автоматты режимде болғанда:

- USB Type-C #1 портына немесе HDMI бейне қосқышына бекітілген хост компьютері PbP кескінінің оң жағында пайда болады.
- USB Type-C #2 портына немесе DisplayPort бейне қосқышына бекітілген хост компьютері PbP кескінінің сол жағында пайда болады.
- Әдепкі кері ағын қосылымы USB Type-C #1 портына жалғанған хост компьютеріне жалғайды. Бұл әдепкі кері ағын қосылымын өзгерту мүмкін емес.
- Қуат келісімі бойынша басымдылық USB Type-C #1 портына жалғанған хост компьютерге тиісті.
- USB Type-C #2 потына қосылған хост компьютері ең кемі 45 Вт және ең көбі 65 Вт қуатты немесе USB Type-C#1 портына жеткізілгеннен кейін қалған (110 Вт қуаттан ағымда USB Type-C #1 поты пайдаланатын қуаттың айырмасы, ең көбі 65 Вт-қа дейін) кез келген мөлшердегі қуатты береді. USB Type-C #1 порты ең көбі 65 Вт қуатты пайдаланатын болса, USB Type-C #2 үшін қалған ең көп қуат 45 Вт болады.

**ЕСКЕРТПЕ:** Батареядан қуат алмайтын хост компьютері монитордағы USB Type-C #1 портына бекітілгенде, Қуат режимі параметрі Өнімділік режиміне орнатылуы керек. Толық нұсқауларды [Қуат](#page-36-0)  [режимі параметрін өзгерту](#page-36-0) (29-бет) мәзірінен қараңыз.

PbP режимін PbP экрандық дисплей мәзірінде **Вкл, Ручной** (Қосулы, Қолмен) режиміне орнатуға болады. Бұл режимде әр хост компьютерінде экранның қайсы жағы (сол немесе оң) көрсетілетінін және әр хост компьютеріне қайсы бейне көзі тағайындалатынын басқаруға болады. PbP режимін қолмен басқару режиміне өзгерту үшін:

- **1.** Мониторға жалғанған екі негізгі құрылғы (хост компьютері) арқылы түймелерді белсендіру үшін, алдыңғы беттік панельдің астындағы экрандық дисплей түймелерінің бірін басыңыз.
- **2.** Экрандық дисплей мәзірін ашу үшін, Mеню (Мәзір) түймесін басыңыз.
- **3.** Экрандық дисплей мәзірінде **PbP**, **Вкл** (Қосулы) күйлерін және содан кейін **Ручной** (Қолмен) опциясын таңдаңыз.
- **4. Установить левую сторону** (Сол жағын орнату) опциясында PbP кескінінің сол жағында көрсетілетін бейне кіріс көзін таңдаңыз.
- **5. Установить правую сторону** (Оң жағын орнату) опциясында PbP кескінінің оң жағында көрсетілетін бейне кіріс көзін таңдаңыз.
- **ЕСКЕРТПЕ:** PbP параметрі **Выкл** (Өшірулі) күйіне орнатылса, монитор **Вход** (Кіріс) экрандық дисплей терезесінде белсенді бейне кіріс көзі ретінде таңдалған хост компьютеріндегі кескінді көрсетеді. Экрандық дисплей туралы қосымша ақпаратты [Экрандық мәзірді пайдалану](#page-28-0) (21-бет) бөлімінен қараңыз.

PbP режимін әдепкі **Вкл., Авто** (Қосулы, Автоматты) режиміне қайта өзгертуге шешім қабылдасаңыз:

- **1.** Мониторға жалғанған екі хост компьютері арқылы түймелерді белсендіру үшін, монитор алдыңғы беттік панелінің астындағы экрандық дисплей түймелерінің бірін басыңыз. Содан кейін экрандық дисплейді ашу үшін, Меню (Мәзір) түймесін басыңыз. Экрандық дисплей түймелерінің орны туралы ақпаратты [Алдыңғы бөліктер](#page-11-0) (4-бет) бөлімінен қараңыз.
- **2.** Экрандық дисплейде **PbP**, содан кейін **Включить PbP** (PbP іске қосу) опциясын таңдаңыз.

Монитор жарамды бейне кіріс көзі үшін екінші кірістерді сканерлейді және сигнал көзін PbP кескіні үшін пайдаланады.

# <span id="page-38-0"></span>**3 Қолдау және ақаулықтарды жою**

# **Жиі кездесетін ақауларды шешу**

Келесі кестеде болуы мүмкін ақаулар, әрбір ақаудың ықтимал себебі және ақауды жою үшін ұсынылатын әдістер көрсетілген.

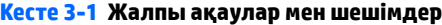

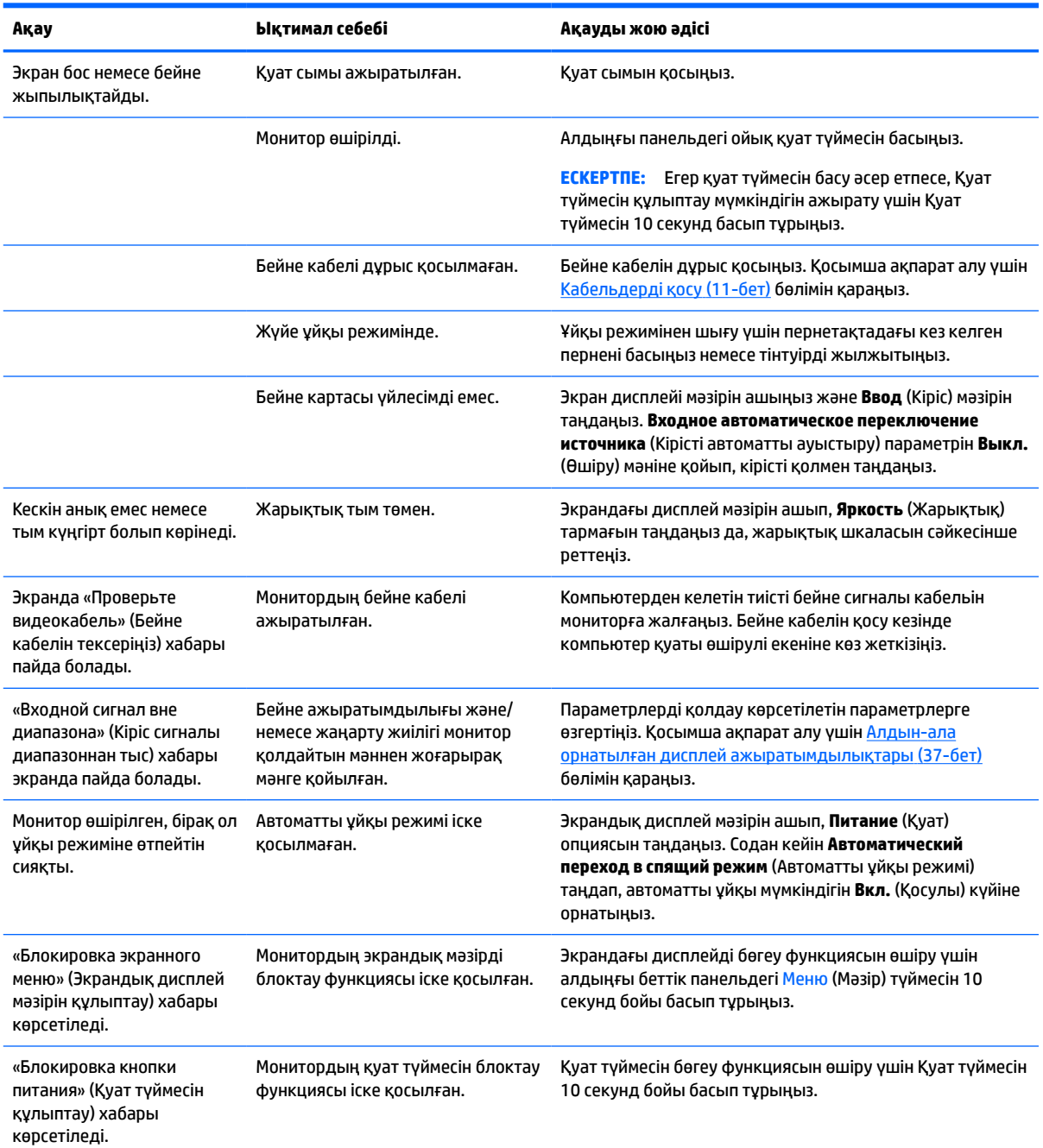

#### <span id="page-39-0"></span>**Кесте 3-1 Жалпы ақаулар мен шешімдер (жалғасы)**

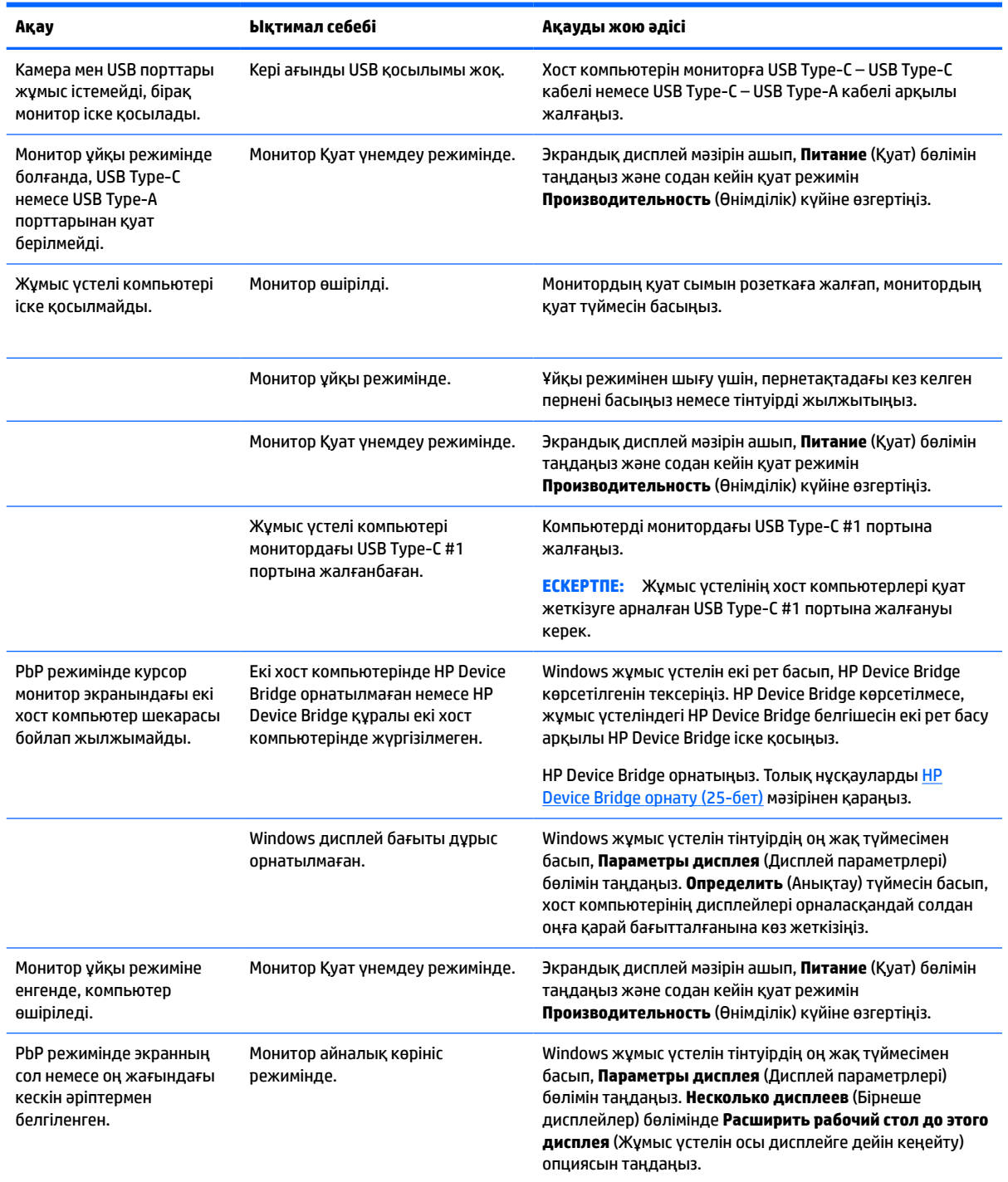

# **Түйме бөгеулері**

Қуат түймесін немесе Меню (Мәзір) түймесін 10 секунд бойы басып тұру түймелер жұмысын құлыптайды. Жұмысты күйіне қайтару үшін, сол түймені 10 секунд қайта басып тұрыңыз. Бұл функция монитор белсенді сигналын көрсетіп, қосылып тұрғанда және экрандық дисплей ашық болмаған жағдайда қол жетімді болады.

# <span id="page-40-0"></span>**Қолдау қызметіне хабарласу**

Жабдық немесе бағдарламалық құрал ақауын шешу үшін <http://www.hp.com/support>сілтемесіне өтіңіз. Өнім туралы қосымша ақпарат алу үшін, осы торапты пайдаланыңыз, соның ішінде талқылау форумдарына сілтемелер және ақаулықтарды жою нұсқаулары. Сонымен қатар HP компаниясына хабарласу және қолдау көрсету ісін ашу туралы ақпаратты алуыңызға болады.

## **Техникалық қолдау қызметіне қоңырау шалу алдындағы дайындық**

Егер осы бөлімдегі ақауларды жою жөніндегі кеңестердің көмегімен ақауды жоя алмасаңыз, техникалық қолдау қызметіне қоңырау шалу қажет болуы мүмкін. Қоңырау шалғанда сізде келесі ақпарат болуы керек:

- Монитор моделінің нөмірі
- Монитордың сериялық нөмірі
- Шоттағы сатып алу күні
- Ақаудың пайда болу жағдайлары
- Алынған қате туралы хабарлар
- Жабдық конфигурациясы
- Пайдаланылатын жабдық пен бағдарламаның атауы мен нұсқасы

## **Сериялық нөмірі мен өнім нөмірін табу**

Сериялық нөмірі мен өнім нөмірі монитор басының астыңғы жағындағы жапсырмада орналасқан. Бұл нөмірлер мониторыңыздың моделі туралы HP компаниясына хабарласқанда қажет болуы мүмкін.

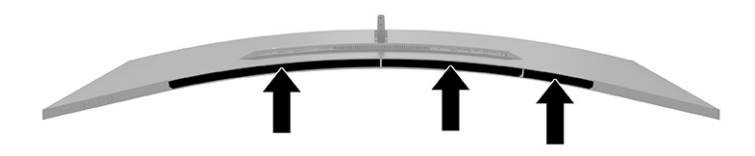

**ЕСКЕРТПЕ:** Мониторды қолданушы материалын, сілтеме нұсқаулығын және драйверлерді мына жерден алуға болады: [http://www.hp.com/support.](http://www.hp.com/support)

# <span id="page-41-0"></span>**4 Мониторға техникалық қызмет көрсету**

## **Техникалық қызмет көрсету нұсқаулары**

Монитордың жұмысын жақсарту және оның жұмыс істеу мерзімін ұзарту үшін:

- Монитордың корпусын ашпаңыз немесе оны өзіңіз жөндеуге әрекет жасамаңыз. Пайдалану жөніндегі нұсқауларда көрсетілген басқару элементтерін ғана реттеңіз. Егер монитор дұрыс жұмыс істемесе, құлап түссе немесе зақымдалса, өкілетті HP дилеріне, сатушыға немесе қызмет көрсетушіге хабарласыңыз.
- Бұл монитор үшін тек монитордың жапсырмасында немесе артқы тақтасында көрсетілген тиісті қуат көзі мен қосылымды пайдаланыңыз.
- Розеткаға қосылатын өнімдердің номиналды тогы розетка жасалған ток күшінен аспайтынына, ал қуат сымының көмегімен қосылған құрылғылардың жалпы номиналды ток сымы жасалған номиналды ток күшінен аспайтынына көз жеткізіңіз. Әрбір құрылғының номиналды тогын (AMPS немесе А) анықтау үшін, қуат жапсырмасын қараңыз.
- Мониторды оңай қол жеткізуге болатын розетканың жанына орнатыңыз. Мониторды ашаны берік ұстап, розеткадан тарту арқылы ажыратыңыз. Ешқашан мониторды сымынан тартып ажыратпаңыз.
- Монитор пайдаланылмайтын кезде, оны өшіріп қойыңыз және экран сақтағыш бағдарламасын пайдаланыңыз. Бұл монитордың болжамды жарамдылық мерзімін айтарлықтай арттырады.

**ЕСКЕРТПЕ:** HP кепілдігі «қалдық кескіні» бар мониторларды қамтымайды.

- Корпустағы саңылаулар мен тесіктерді бөгемеңіз немесе оларға нысандарды салмаңыз. Бұл саңылаулар желдетуді қамтамасыз етеді.
- Мониторды түсіріп алмаңыз немесе тұрақсыз бетке қоймаңыз.
- Қуат сымының үстіне ештеңе қоймаңыз. Сымды баспаңыз.
- Мониторды жақсы желдетілетін аумақта, шамадан тыс жарық, ыстық немесе ылғалдан ары ұстаңыз.

### <span id="page-42-0"></span>**Мониторды тазалау**

- **1.** Мониторды өшіріңіз және қуат сымын айнымалы ток розеткасынан ажыратыңыз.
- **2.** Сыртқы құрылғыларды ажыратыңыз.
- **3.** Монитордың экраны мен корпусын жұмсақ, таза антистатикалық шүберекпен сүртіңіз.
- **4.** Күрделірек тазалау жағдайларында 50/50 қатынасында су мен изопропил спиртінің қоспасын пайдаланыңыз.
	- **МАҢЫЗДЫ АҚПАРАТ:** Монитордың экранын немесе корпусын тазалау үшін, бензин, сұйылтқыш немесе қандай да ұшпа зат сияқты ешбір мұнай негізінде жасалған тазалағыш заттарды қолданбаңыз. Бұл химиялық заттар мониторды зақымдауы мүмкін.

**МАҢЫЗДЫ АҚПАРАТ:** Шүберекке тазалағыш затты сеуіп, экран бетін ылғал шүберекпен жайлап сүртіңіз. Тазалағыш затты ешқашан тікелей экран бетіне сеппеңіз. Ол жақтаудың артына өтіп, электрониканы зақымдауы мүмкін. Мата ылғал болуы, бірақ қатты сулы болмауы керек. Желдеткіш саңылауларынан немесе басқа тесіктерден су кірсе, мониторға зақым келуі мүмкін. Мониторды пайдаланудан бұрын, құрғақ ауада кептіріңіз.

### **Мониторды тасымалдау**

Бастапқы қорапты қойма аймағында сақтап қойыңыз. Мониторды жөнелтетін немесе мекенжайыңызды өзгертетін болсаңыз, бұл қажет болуы мүмкін.

# <span id="page-43-0"></span>**а Техникалық сипаттар**

**ЕСКЕРТПЕ:** Барлық сипаттамалар HP құрамдастар өндірушілері берген әдеттегі техникалық сипаттамалар болып табылады; нақты өнімділік жоғарырақ немесе төменірек болуы мүмкін.

Бұл өнімнің соңғы немесе қосымша техникалық сипаттамаларын көру үшін [http://www.hp.com/go/](http://www.hp.com/go/quickspecs/) [quickspecs/](http://www.hp.com/go/quickspecs/) веб-сайтына кіріп, мониторға тән QuickSpecs табу үшін арнайы дисплей үлгісін іздеңіз.

# **110,24 см (43,4 дюйм) үлгісінің сипаттамалары**

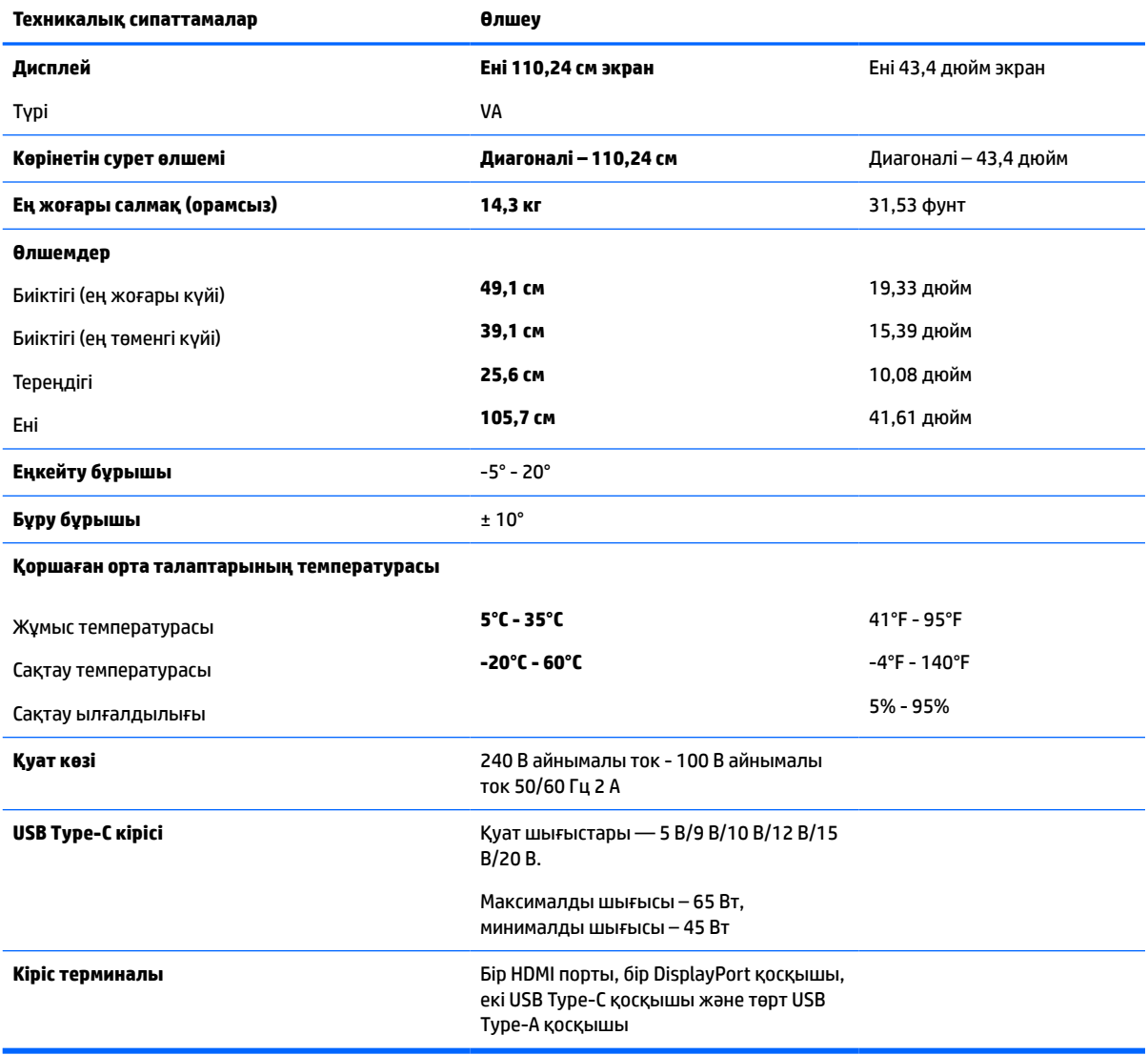

**Кесте а-1 110,24 см (43,4 дюйм) үлгісінің сипаттамалары**

# <span id="page-44-0"></span>**Алдын-ала орнатылған дисплей ажыратымдылықтары**

Төмендегі кестеде көрсетілген дисплей ажыратымдылығы өте жиі пайдаланылатын режимдер және зауыттың әдепкі мәні ретінде орнатылады. Монитор алдын-ала орнатылған режимдерді автоматты түрде таниды және оларда кескін дұрыс өлшемде және экран ортасында көрсетіледі.

## **110,24 см (43,4 дюйм) үлгісі**

### **Кесте а-2 Алдын-ала орнатылған дисплей ажыратымдылықтары**

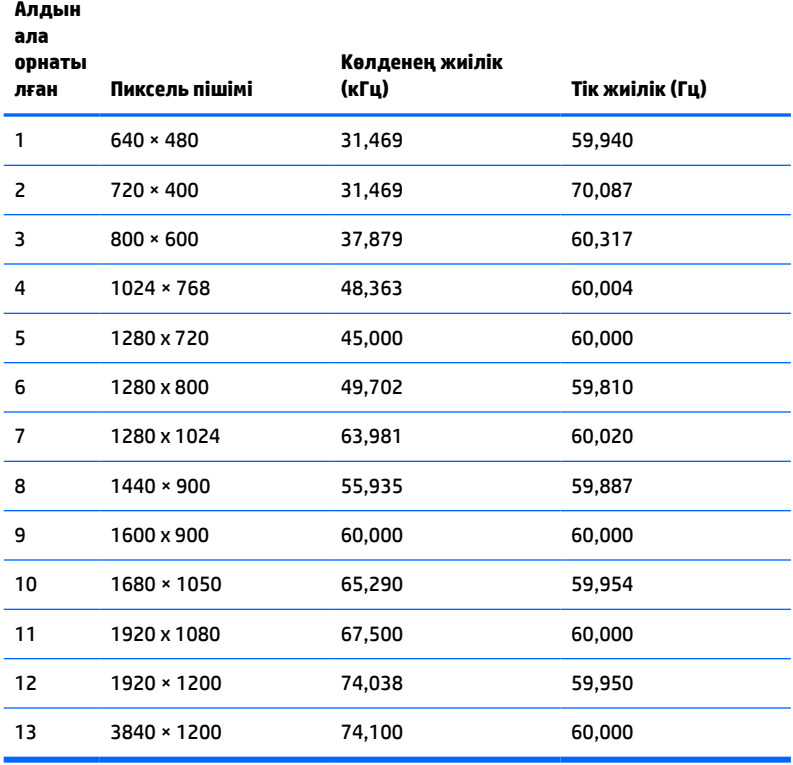

#### **Кесте а-3 Алдын-ала орнатылған уақыттық ажыратымдылықтар**

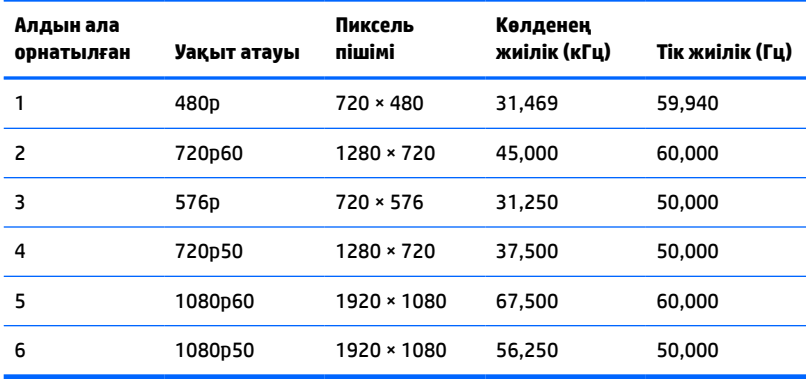

# <span id="page-45-0"></span>**Қуат көзінің сипаттамасы**

#### **Кесте а-4 Қуат көзінің техникалық сипаттамалары**

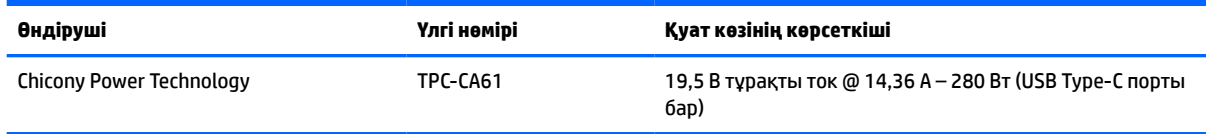

# **Қуатты үнемдеу мүмкіндігі**

Бұл монитор қуатты үнемдеу режимін қолдайды. Монитор көлденеңінен синхрондау сигналының немесе тігінен синхрондау сигналының жоқ екендігін анықтаса, қуатты үнемдейтін күйге өтеді. Осы сигналдардың жоғын анықталғанда, монитор экраны бос болып, артқы жарығы өшіріледі және қуат шамы сары болып жанады. Мониторлар қуатты үнемдеу режимінде тұрғанда, ол тек қана <0,5 ватт қуат пайдаланады. Монитор қалыпты жұмыс күйіне келу үшін, аздап қызуы қажет.

Қуатты үнемдеу мүмкіндіктерін (кейде қуатты басқару мүмкіндіктері деп аталады) орнату туралы нұсқауларды компьютер нұсқаулығынан қараңыз.

**ЕСКЕРТПЕ:** Бұл қуат үнемдеу мүмкіндігі мониторды қуатты үнемдеу мүмкіндіктері бар компьютерге қосқанда ғана жұмыс істейді.

Монитордың қуатты үнемдеу утилитасындағы параметрді таңдау арқылы алдын ала анықталған уақытта қуатты үнемдейтін күйге мониторды бағдарламалауға болады. Монитордың қуатты үнемдеу утилитасы мониторды қуатты үнемдейтін күйге қойғанда, қуат жарығы сары болып жанады.

# <span id="page-46-0"></span>**ә Арнайы мүмкіндіктер**

# **Арнайы мүмкіндіктер**

HP алуан түрлілікті, қатыстыруды және жұмысты/өмірді компанияның құрылымына енгізу бойынша жұмыс істеуде, сондықтан бұл біздің әрбір әрекетімізде көрінеді. Мұнда адамдарды дүние жүзіндегі технология қуатына қосуға негізделген инклюзивті ортаны жасау мақсатында атқаратын жұмыстарға ерекшеліктерді орнату жолының кейбір мысалдары берілген.

### **Арнайы мүмкіндіктерге арналған қажетті құралдарды табу**

Технологиялар адам әлеуетін жүзеге асыра алады. Арнайы мүмкіндіктер тосқауылдарды жойып, үйдегі, жұмыстағы және қоғамдағы дербестікті жасауға көмектеседі. Арнайы мүмкіндіктер электрондық және ақпараттық технологияларының функциялық мүмкіндіктерін кеңейтуге, сақтауға және жақсартуға көмектеседі. Қосымша ақпаратты [Ең жақсы арнайы технологияны табу](#page-47-0) (40-бет) бөлімінен қараңыз.

## **Біздің міндетіміз**

HP компаниясы мүмкіндіктері шектеулі адамдардың пайдалануына арналған өнімдер мен қызметтерді шығаруды өз міндетіне алады. Біздің міндетіміз компанияның алуан түрлі мақсаттарына қолдау көрсетеді және технология артықшылықтарының барлық адамға қол жетімді болуын қамтамасыз етеді.

Біздің арнайы мүмкіндіктер тұрғысындағы мақсатымыз мүмкіндіктері шектеулі адамдарды қоса, барлығы тиімді пайдалана алатын өнімдер мен қызметтерді оқшаулы түрде немесе тиісті көмекші құрылғылармен жасақтау, өндіру және нарыққа шығару болып табылады.

Мақсатымызға қол жеткізу үшін, біздің арнайы мүмкіндіктер саясатымыз компания ретінде біздің әрекеттеріміз бойынша нұсқау беретін негізгі жеті мақсатты орнатады. Барлық HP менеджерлері мен қызметкерлерден осы мақсаттарға қолдау көрсету және өз рөлдері мен мүмкіндіктеріне сәйкес жүзеге асыру күтіледі:

- Компаниядағы арнайы мүмкіндіктер мәселелері туралы танымалдық деңгейін көтеріп, қызметкерлерімізге арнайы мүмкіндіктерге қатысты өнімдер мен қызметтерді жасақтау, өндіру, нарыққа шығару және жеткізу бойынша қажетті оқу курсын қамтамасыз ету.
- Өнімдер мен қызметтерге арналған арнайы мүмкіндіктер туралы нұсқауларды әзірлеп, осы нұсқауларды жүзеге асыруға жауапты өнімді әзірлеуші топтарды бәсекелестікке, техникалық және экономикалық тұрғыда негізделген етіп ұстау.
- Мүмкіндіктері шектеулі адамдарды арнайы мүмкіндіктер туралы нұсқауларды әзірлеуге және өнімдер мен қызметтерді жасақтауға және сынақтан өткізуге қатыстыру.
- Арнайы мүмкіндіктер туралы құжат пен өнімдеріміз бен қызметтеріміз туралы ақпаратты оңай қол жеткізуге болатын пішімде әзірлеу.
- Жетекші көмекші технологияны және шешімді жеткізушілермен қарым-қатынастарды орнату.
- <span id="page-47-0"></span>● Өнімдеріміз бен қызметтерімізге қатысты көмекші технологияны жетілдіретін ішкі және сыртқы зерттеу және дамыту бөліміне қолдау көрсету.
- Арнайы мүмкіндіктерге арналған өндірістік стандарттар мен нұсқауларға қолдау көрсету және үлес қосу.

### **Халықаралық арнайы мүмкіндіктер жөніндегі білікті мамандар бірлестігі (IAAP)**

IAAP — желі, білім беру және куәландыру арқылы арнайы мүмкіндіктер жөніндегі мамандықты жетілдіруге негізделген коммерциялық емес бірлестік. Мақсаты – арнайы мүмкіндіктер жөніндегі білікті мамандарға мансаптарын жетілдіруге және дамытуға, сондай-ақ ұйымдарға арнайы мүмкіндіктерді өнімдері мен инфрақұрылымына жақсырақ ендіруге көмектесу.

HP негізін қалаушы мүше болып табылады және біз арнайы мүмкіндіктер саласын дамытуға қатынасу мақсатында басқа ұйымдармен біріктік. Бұл міндет мүмкіндіктері шектеулі адамдар тиімді пайдалана алатын өнімдеріміз бен қызметтерімізді жасақтау, өндіру және нарыққа шығару бойынша компаниямыздың арнайы мүмкіндіктер жөніндегі мақсатына қолдау көрсетеді.

IAAP басқалардан үйрену мақсатында жеке адамдарды, студенттерді және ұйымдарды жаһандық тұрғыда біріктіру арқылы біздің мамандығымызды күшейтеді. Егер қосымша қызығушылық танытатын болсаңыз, онлайн қауымдастыққа қосылу, ақпараттық таратылымдарға жазылу және мүшелік опциялары туралы білу үшін, <http://www.accessibilityassociation.org> сайтына өтіңіз.

### **Ең жақсы арнайы технологияны табу**

Физикалық немесе жасына қатысты мүмкіндіктері шектеулі адамдарға қоса, кез келген тұлға технологияны қолданып сөйлесе, өз ойларын айта және әлеммен байланыса алу керек. HP компаниясы HP ішіндегі және тұтынушылар мен серіктестерінің арнайы мүмкіндіктер туралы танымалдықтарын арттыруға міндеттенеді. Көздеріңіз оңай көретін үлкен қаріптер, қолдарыңыздың демалуына мүмкіндік беретін дыбыстық тану немесе белгілі жағдайда көмектесетін басқа да арнайы мүмкіндіктер технологиясы – HP өнімдерін пайдалануды оңайлататын сан алуан арнайы технологиялар түрлері. Сіз қалай таңдау жасайсыз?

### **Қажеттіліктеріңізге қол жеткізу**

Технологиялар әлеуетті жүзеге асыра алады. Арнайы мүмкіндіктер тосқауылдарды жойып, үйдегі, жұмыстағы және қоғамдағы дербестікті жасауға көмектеседі. Арнайы мүмкіндіктер (АМ) электрондық және ақпараттық технологияларының функциялық мүмкіндіктерін кеңейтуге, сақтауға және жақсартуға көмектеседі.

Көптеген көмекші технология өнімдерінен таңдауға болады. Көмекші технологияны анықтау бірнеше өнімдерге бағалауға, сұрақтарға жауап беруге және жағдайға арналған ең жақсы шешімді таңдауға мүмкіндік беру керек. Көмекші технологияны бағалауда маманданған білікті мамандардың көптеген салалардан шығатынын көресіз, оның ішінде физиотерапия, еңбек терапиясы, сөйлеу/тіл патологиясы және де басқа да біліктілік салалары. Куәлігі немесе лицензиясы жоқ басқалар да бағалау негізіндегі ақпаратты ұсына алады. Қажеттіліктеріңізге сай екендігін анықтау үшін, жеке тұлғалардан тәжірибесі, біліктілігі және қызмет ақысы туралы сұрағыңыз келеді.

### **HP өнімдеріне арналған арнайы мүмкіндіктер**

Келесі сілтемелер қолданыста болса, әртүрлі HP өнімдерінде қамтылған арнайы мүмкіндіктер мен көмекші технология туралы ақпаратты береді. Мына ресурстар сіздің жағдайыңызға көбірек сәйкес келетін арнайы көмекші технология мүмкіндіктері мен өнімін (өнімдерін) таңдауға көмектеседі.

- <span id="page-48-0"></span>● [HP Elite x3 – Арнайы мүмкіндіктер опциялары \(Windows 10 Mobile\)](http://support.hp.com/us-en/document/c05227029)
- [HP компьютерлері Windows 7 жүйесінің арнайы мүмкіндіктер опциялары](http://support.hp.com/us-en/document/c03543992)
- [HP компьютерлері Windows 8 жүйесінің арнайы мүмкіндіктер опциялары](http://support.hp.com/us-en/document/c03672465)
- [HP компьютері Windows 10 жүйесінің арнайы мүмкіндіктер опциялары](http://support.hp.com/us-en/document/c04763942)
- [HP Slate 7 планшеттері HP планшетінде \(Android 4.1/Jelly Bean\) арнайы мүмкіндіктерді қосу](http://support.hp.com/us-en/document/c03678316)
- [HP SlateBook компьютерлері Арнайы мүмкіндіктерді қосу \(Android 4.3, 4.2/Jelly Bean\)](http://support.hp.com/us-en/document/c03790408)
- [HP Chromebook компьютерлері HP Chromebook немесе Chromebox \(Chrome OS\) құрылғысында](http://support.hp.com/us-en/document/c03664517) [арнайы мүмкіндіктерді қосу](http://support.hp.com/us-en/document/c03664517)
- [HP Shopping HP өнімдеріне арналған перифериялық құрылғылар](http://store.hp.com/us/en/ContentView?eSpotName=Accessories&storeId=10151&langId=-1&catalogId=10051)

HP өніміңіздегі арнайы мүмкіндіктер туралы қосымша қолдау қажет болса, ақпаратты [Қолдау](#page-52-0)  [қызметіне хабарласу](#page-52-0) (45-бет) бөлімінен қараңыз.

Қосымша көмек ұсынатын сыртқы әріптестер мен провайдерлерге қосымша сілтемелер:

- [Microsoft жүйесінің \(Windows 7, Windows 8, Windows 10, Microsoft Office\) арнайы мүмкіндіктер](http://www.microsoft.com/enable) [туралы ақпараты](http://www.microsoft.com/enable)
- [Google өнімдерінің \(Android, Chrome, Google қолданбалары\) арнайы мүмкіндіктер туралы](http://www.google.com/accessibility/products) [ақпараты](http://www.google.com/accessibility/products)
- [Кемістік бойынша сұрыпталған арнайы мүмкіндіктер түрлері](http://www8.hp.com/us/en/hp-information/accessibility-aging/at-product-impairment.html)
- [Өнім бойынша сұрыпталған арнайы мүмкіндіктер түрлері](http://www8.hp.com/us/en/hp-information/accessibility-aging/at-product-type.html)
- [Өнім сипаттамасы бар арнайы мүмкіндіктер қызметтерін жеткізушілер](http://www8.hp.com/us/en/hp-information/accessibility-aging/at-product-descriptions.html)
- [Арнайы мүмкіндіктер жөніндегі өнеркәсіптік бірлестік \(ATIA\)](http://www.atia.org/)

## **Стандарттар және заңдар**

## **Стандарттар**

Федералдық қажеттіліктерге арналған сатып алу заңының (FAR) 508-бөлімі физикалық, сенсорлық немесе ұғыну мүмкіндіктері шектеулі адамдарға арналған ақпараттық және коммуникациялық технологияға (ICT) қолжетімділікті бағыттау мақсатында АҚШ қатынастар басқармасы арқылы жасалған. Стандарттар технологиялардың әртүрлі түрлеріне қатысты арнайы техникалық шартты, сондай-ақ қамтылған өнімдердің функционалдық мүмкіндіктеріне негізделген өнімділік негізіндегі талаптарды қамтиды. Арнайы шарттар бағдарламалық құрал қолданбалары мен операциялық жүйелерді, Интернетке негізделген ақпарат пен қолданбаларды, компьютерлерді, телекоммуникациялық өнімдерді, бейне мен мультимедиа құралдарын және тұйықталған жабық өнімдерді қамтиды.

### **Нөмірі 376 – EN 301 549 бұйрығы**

EN 301 549 стандартын Еуропалық одақ ақпараттық және коммуникациялық технология өнімдерін қоғамдық сатып алуға арналған онлайн құралдар жинағына негіз ретінде 376-бұйрықта шығарған. Стандарт ақпараттық және коммуникациялық технология өнімдері мен қызметтеріне қолданылатын функционалдық арнайы мүмкіндіктер талаптарын, сондай-ақ әрбір арнайы мүмкіндік талабына арналған сынау процедуралары мен бағалау методологиясының сипаттамасын анықтайды.

### <span id="page-49-0"></span>**Веб-мазмұнға қол жеткізу жөніндегі нұсқаулар (WCAG)**

W3C Интернетке қолжетімділік бастамасының веб-мазмұнға қол жеткізу жөніндегі нұсқаулары (WCAG) веб-дизайнерлер мен әзірлеушілерге физикалық немесе жасына қатысты мүмкіндіктері шектеулі адамдардың қажеттіліктеріне жақсырақ сәйкес келетін сайттарды жасауға көмектеседі. WCAG арнайы мүмкіндіктерді веб-мазмұн (мәтін, суреттер, аудио және бейне) мен веб-қолданбалардың толық ауқымы арқылы жетілдіреді. WCAG нұсқауларын мұқият сынап көруге, оңай түсінуге және пайдалануға болады, сондай-ақ ол веб-жетілдірушілерге инновацияға икемділікті береді. WCAG 2.0 нұсқауы [ISO/IEC 40500:2012](http://www.iso.org/iso/iso_catalogue/catalogue_tc/catalogue_detail.htm?csnumber=58625/) стандарты ретінде де бекітілген.

WCAG көру, есту, физикалық, ұғыну және неврологиялық мүмкіндіктері шектеулі адамдардың, сондайақ қол жеткізу қажеттіліктері бар ересек интернетті пайдаланушылардың интернеттегі мазмұнға қол жеткізу тосқауылдарына айтарлықтай шешеді. WCAG 2.0 қол жеткізілетін мазмұнның сипаттамаларын береді:

- **Түсіндіру** (мысалы, суреттерге мәтін баламаларын, дыбыстарға жазуларды, көрмелерге бейнелеуді және түсті контрастты қолдану арқылы)
- **Жұмысқа бейімдеу** (пернетақтаға қолжетімділікті, түс контастын, енгізу уақытын, бас тартуды және жылжу мүмкіндігін игеруді реттеу арқылы)
- **Түсінікті** (оқу, болжау және енгізу көмекші құралдарын реттеу арқылы)
- **Тұрақты** (мысалы, көмекші технологиялармен үйлесімділікті реттеу арқылы)

### **Заңдар мен ережелер**

Ақпараттық технологияға және ақпаратқа қолжетімділік заңды маңыздылықты арттыру аймағына айналды. Осы бөлім негізгі заңдар, ережелер мен стандарттар туралы ақпаратқа сілтемелерді береді.

- [Америка Құрама Штаттары](http://www8.hp.com/us/en/hp-information/accessibility-aging/legislation-regulation.html#united-states)
- **[Канада](http://www8.hp.com/us/en/hp-information/accessibility-aging/legislation-regulation.html#canada)**
- **Е**уропа
- **[Ұлыбритания](http://www8.hp.com/us/en/hp-information/accessibility-aging/legislation-regulation.html#united-kingdom)**
- **[Австралия](http://www8.hp.com/us/en/hp-information/accessibility-aging/legislation-regulation.html#australia)**
- [Дүние жүзі бойынша](http://www8.hp.com/us/en/hp-information/accessibility-aging/legislation-regulation.html#worldwide)

### **Америка Құрама Штаттары**

Мүгедектерді сауықтыру туралы заңның 508-бөлімі агенттіктердің ақпараттық және коммуникациялық технологияны сатып алуға қандай стандарттарды қолдану қажеттігін, арнайы мүмкіндіктер өнімдері мен қызметтерінің қолданыста бар екендігін анықтау үшін, нарықта зерттеу жұмыстарын орындау, сондай-ақ нарық зерттеулерінің нәтижелерін құжаттау қажеттігін орнатады. Келесі ресурстар 508-бөлімнің талаптарына сай болуға көмек береді:

- [www.section508.gov](https://www.section508.gov/)
- [Арнайы мүмкіндіктерді сатып алу](https://buyaccessible.gov)

АҚШ қатынастар басқармасы ағымдағы уақытта 508-бөлім стандарттарын жаңартуда. Бұл шаралар стандарттарға өзгерістер енгізілу керек жаңа технологиялар мен басқа аймақтарға қолданылады. Қосымша ақпарат алу үшін, [508-бөлімді жаңарту](http://www.access-board.gov/guidelines-and-standards/communications-and-it/about-the-ict-refresh) сайтына өтіңіз.

Телекоммуникация туралы заңның 255-бөлімі мүмкіндіктері шектеулі адамдар пайдалана алатын телекоммуникация өнімдері мен қызметтерін талап етеді. Федералдық комиссия ережелері барлық аппараттық құралдар мен бағдарламалық құралдардың телефон желісі жабдығын және үйде немесе

<span id="page-50-0"></span>кеңседе қолданылатын телекоммуникациялық жабдықты қамтиды. Мұндай жабдыққа телефондар, сымсыз телефондар, факс машиналары, жауап беру құрылғылары және пейджерлер кіреді. Сондайақ Федералдық комиссия ережелері негізгі және арнайы телекоммуникациялық қызметтерді, оның ішінде қалыпты телефон қоңырауларын, қоңырау жауабын күтуді, жылдам теруді, қоңырауды әрі қарай жолдауды, компьютер беретін анықтамалық қызметті, қоңырауды бақылауды, қоңырау шалушыны анықтауды, қоңырауды қадағалауды, теруді қайталауды, дыбыстық поштаны және қоңырау шалушыларға таңдаулар мәзірін беретін интерактивті дыбыстық жауап беру жүйелерін қамтиды. Қосымша ақпарат алу үшін, [Байланыстар жөніндегі федералдық комиссияның 255](http://www.fcc.gov/guides/telecommunications-access-people-disabilities) [бөліміндегі ақпаратқа](http://www.fcc.gov/guides/telecommunications-access-people-disabilities) өтіңіз.

### **21 ғасырдағы байланыстар мен бейне құралдарының қолжетімділігі жөніндегі заң (CVAA)**

CVAA мүмкіндіктері шектеулі адамдардың заманауи байланыстарға қолжетімділігін арттыру мақсатында федералды байланыстар заңын жаңартады, қол жетімділікті жаңарту заңдары жаңа сандық, кең жолақты арнаны және мобильді инновацияларды қамту үшін 1980 және 1990 ж.ж. күшіне енген. Ережелер Байланыстар жөніндегі федералдық комиссиямен күшіне енгізіліп, нөмірі 47 федералдық ережелер кодексінің 14-бөлімінде және 79-бөлімінде құжатталған.

СVAA бойынша байланыстар жөніндегі федералдық комиссия нұсқаулығы

АҚШ-тағы басқа заңнамалар мен бастамалар

<u>[АҚШ-тағы мүмкіндіктері шектеулі азаматтардың құқықтарын қорғау туралы заң \(ADA\),](http://www.ada.gov/cguide.htm)</u> [телекоммуникация жөніндегі заң, мүгедектерді сауықтыру туралы заң](http://www.ada.gov/cguide.htm)

### **Канада**

Онтарио тұрғындарына арналған мүмкіндіктері шектеулі азаматтардың құқықтарын қорғау туралы заңы (AODA) мүмкіндіктері шектеулі Онтарио тұрғындарын тауарларды, қызметтерді және қондырғыларды қолжетімді ету мақсатында арнайы мүмкіндіктер туралы стандарттарды жетілдіру және жүзеге асыру, сондай-ақ мүмкіндіктері шектеулі адамдарды арнайы мүмкіндіктер стандарттарын жетілдіруге қатыстыру үшін шығарылған. AODA алғашқы стандарты – тұтынушыларға қызмет көрсету стандартты; дегенмен, тасымалдауға, жұмысқа қабылдауға және ақпараттықкоммуникациялық қызметтерге арналған стандарттар да әзірленуде. AODA Онтарио үкіметі, заң органдары, әрбір тағайындалған қоғамдық сала ұйымы, сондай-ақ қоғамға не үшінші тараптарға тауарларды, қызметтер мен қондырғыларды ұсынатын кез келген тұлға және Онтарио қаласында кемінде бір қызметкері бар кез келген ұйым үшін қолданылады; сондай-ақ арнайы мүмкіндіктер шаралары 2025 жылғы 1 қаңтарға дейін жүзеге асырылуы керек. Қосымша ақпарат алу үшін, Онтарио [тұрғындарына арналған мүмкіндіктері шектеулі азаматтардың құқықтарын қорғау туралы заңы](http://www8.hp.com/ca/en/hp-information/accessibility-aging/canadaaoda.html) бөліміне өтіңіз.

### **Еуропа**

ЕО-ның 376-бұйрығы ETSI техникалық есебі ETSI DTR 102 612: «Адам Факторлары (HF); Ақпараттық және коммуникациялық технология доменінде өнімдер мен қызметтерді қоғамдық сатып алу бойынша Еуропалық арнайы мүмкіндіктер талаптары (Еуропалық комиссияның М 376 бұйрығы, 1 кезеңі)» шығарылды.

Тарихы: Үш Еуропалық стандарттау ұйымы Еуропалық комиссияның «Ақпараттық және коммуникациялық технология доменінде өнімдер мен қызметтерді қоғамдық сатып алу бойынша арнайы мүмкіндіктерге қолдау көрсету CEN, CENELEC және ETSI 376-бұйрығында» көрсетілген жұмысты жүзеге асыру мақсатында екі параллель жоба тобын тағайындады.

ETSI TC адам факторы мәселелері жөніндегі маман 333 уақытша тобы ETSI DTR 102 612 стандартын әзірледі. STF333 орындаған жұмыс (мысалы, міндеттемелер туралы ереже, толық жұмыс тапсырмаларының техникалық сипаттамасы, жұмыстың уақыт жоспары, алдыңғы жоба жазбалар, <span id="page-51-0"></span>алынған пікірлер тізімі мен уақытша топпен байланысу түрлері) туралы толық деректерді [Арнайы 333](https://portal.etsi.org/home.aspx)  [уақытша тобы](https://portal.etsi.org/home.aspx) бөлімінен қарауға болады.

Қолайлы сынау және растау жоспарларын бағалауға қатысты бөліктер CEN BT/WG185/PT бөлімінде толық сипатталған параллель жоба арқылы жүзеге асырылды. Қосымша ақпарат алу үшін, CEN жобасы тобының веб-сайтына өтіңіз. Екі жоба да мұқият үйлестірілді.

- СЕN жоба тобы
- [Электрондық арнайы мүмкіндіктерге арналған Еуропалық Одақ комиссиясының бұйрығы \(PDF](http://www8.hp.com/us/en/pdf/legislation_eu_mandate_tcm_245_1213903.pdf) [46KB\)](http://www8.hp.com/us/en/pdf/legislation_eu_mandate_tcm_245_1213903.pdf)

### **Ұлыбритания**

Ұлыбританиядағы соқыр және мүмкіндіктері шектеулі пайдаланушыларға веб-сайттарды пайдалану мүмкіндігін беру мақсатында 1995 жылы мүгедектерді кемсітушілік туралы заң (DDA) күшіне енді.

[W3C Ұлыбритания саясаттары](http://www.w3.org/WAI/Policy/#UK/)

### **Австралия**

Австралия үкіметі [Интернеттегі мазмұнның қолжетімділігі туралы 2.0](http://www.w3.org/TR/WCAG20/) нұсқаулығын жүзеге асыру бойынша өз жоспары туралы хабарлады

Барлық Австралия үкіметінің веб-сайттары 2012 жылға дейін A деңгейлі сәйкестікті және 2015 жылға дейін қосарланған А деңгейлі сәйкестікті талап етеді. Жаңа стандарт 2000 жылы агенттіктер үшін міндетті талап ретінде таныстырылған WCAG 1.0 нұсқасын ауыстырады.

### **Дүние жүзі бойынша**

- [JTC1 Арнайы мүмкіндіктер бойынша арнайы жұмыс тобы \(SWG-A\)](http://www.jtc1access.org/)
- [G3ict: Жан-жақты ақпараттық және коммуникациялық технологияға арналған жаһандық бастама](http://g3ict.com/)
- [Италиялық арнайы мүмкіндіктер жөніндегі заң](http://www.pubbliaccesso.gov.it/english/index.htm)
- [W3C Интернетке қолжетімділік бастамасы \(WAI\)](http://www.w3.org/WAI/Policy/)

## **Пайдалы арнайы мүмкіндіктер ресурстары мен сілтемелері**

Келесі ұйымдар мүгедектік пен жасқа қатысты шектеулер туралы ақпаратқа арналған жақсы ресурстар болуы мүмкін.

**ЕСКЕРТПЕ:** Бұл жабық тізім емес. Бұл ұйымдар тек ақпараттық мақсатта ғана беріледі. HP Интернетте берілген мәліметтер немесе байланыс ақпараты үшін жауапты болмайды. Бұл беттегі тізім HP компаниясының растамасын тұспалдамайды.

## **Ұйымдар**

- Америкалық мүмкіндіктері шектеулі адамдар бірлестігі (AAPD)
- Арнайы технология туралы заң бағдарламалары жөніндегі бірлестік (ATAP)
- Америкалық есту мүмкіндігі шектеулі адамдар бірлестігі (HLAA)
- Ақпараттық технология бойынша техникалық көмекші және оқыту орталығы (ITTATC)
- Халықаралық сәулелі манар
- Керең адамдардың ұлттық бірлестігі
- <span id="page-52-0"></span>Соқыр адамдардың ұлттық федерациясы
- Солтүстік Америкалық қалпына келтіру инженерлік және көмекші технология қоғамы (RESNA)
- Керең және есті қабілеті нашар адамдарға арналған байланыс құралдары корпорациясы (TDI)
- W3C Интернетке қолжетімділік бастамасы (WAI)

## **Білім беру институттары**

- Калифорния мемлекеттік университеті, Нортридж, мүмкіндіктері шектеулі адамдардың орталығы (CSUN)
- Висконсин Мэдисон университеті, салдарды іздеу орталығы
- Компьютерге бейімделу бағдарламасы бойынша Миннесота университеті

## **Шектеулі мүмкіндіктер туралы басқа да ресурстар**

- ADA (АҚШ-тағы мүмкіндіктері шектеулі азаматтардың құқықтарын қорғау туралы заң) техникалық көмекші бағдарлама
- Бизнес және шектеулі мүмкіндіктер желісі
- **EnableMart**
- Еуропалық мүмкіндіктері шектеулі адамдар форумы
- Тапсырманы орындау құралдары желісі
- Microsoft жүйесін қосу
- АҚШ әділет министрлігі мүмкіндіктері шектеулі адамдарды қорғау жөніндегі заңдарға нұсқау

### **HP сілтемелері**

[Біздің байланыс ақпараты туралы веб-форумымыз](https://h41268.www4.hp.com/live/index.aspx?qid=11387)

[HP қолайлық және қауіпсіздік туралы нұсқаулығы](http://www8.hp.com/us/en/hp-information/ergo/index.html)

[HP қоғамдық сала бойынша сату бөлімі](https://government.hp.com/)

## **Қолдау қызметіне хабарласу**

**ЕСКЕРТПЕ:** Қолдау қызметі ағылшын тілінде ғана көрсетіледі.

- Техникалық қолдау немесе HP өнімдерінің арнайы мүмкіндіктері туралы сұрақтары бар керең немесе есту қабілеті нашар тұтынушылар:
	- Дүйсенбі-жұма күндері, қысқы уақыт аймағындағы 6:00 мен 21:00 аралығында (877) 656-7058 нөміріне қоңырау шалу үшін, TRS/VRS/WebCapTel байланыс құралдарын пайдаланыңыз.
- Техникалық қолдау немесе HP өнімдерінің арнайы мүмкіндіктері туралы сұрақтары бар өзге физикалық немесе жасына қатысты мүмкіндіктері шектеулі тұтынушылар келесі опциялардың бірін таңдаңыз:
- Дүйсенбі-жұма күндері, қысқы уақыт аймағындағы 6:00 мен 21:00 аралығында (888) 259-5707 нөміріне қоңырау шалыңыз.
- [Физикалық немесе жасына қатысты мүмкіндіктері шектеулі адамдар үшін байланыс пішімін](https://h41268.www4.hp.com/live/index.aspx?qid=11387)  аяқтаңыз.